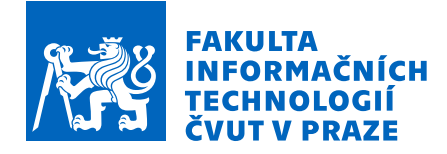

### Zadání bakalářské práce

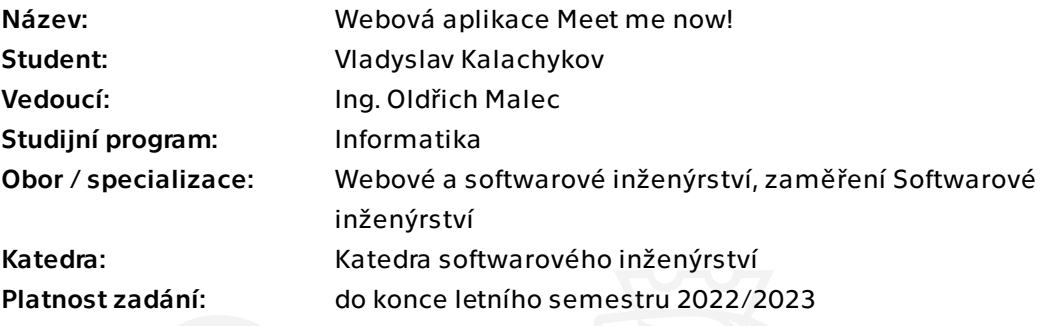

#### Pokyny pro vypracování

Vytvořte prototyp webové aplikace pro vyhledávání událostí a rychlého setkání lidí mezi sebou. Cílovou skupinou jsou osoby, které si chtějí zahrát deskovou hru, zacvičit jógu či zajít na výlet. Aplikace umožní jednoduché vložení události a její zobrazení ostatním uživatelům.

Postupujte v těchto krocích:

- Formalizujte požadavky na výsledné řešení.

- Analyzujte již existující řešení problematiky a porovnejte jejich funkce s vašimi požadavky.

- Navrhněte design aplikace pomocí vhodných nástrojů.
- Zvolte vhodné technologie pro implementaci a jejich volbu řádně zdůvodněte.
- Na základě analýzy a návrhů implementujte funkční prototyp.
- Prototyp otestujte a zhodnoťte výsledné řešení.

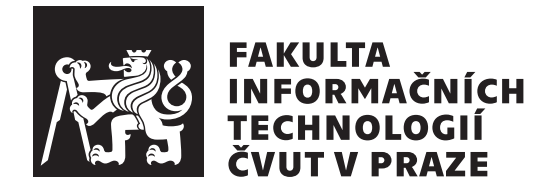

Bakalářská práce

### Webová aplikace Meet me now!

### *Vladyslav Kalachykov*

Katedra softwarového inženýrství Vedoucí práce: Ing. Oldřich Malec

23. června 2022

### **Prohlášení**

Prohlašuji, že jsem předloženou práci vypracoval samostatně a že jsem uvedl veškeré použité informační zdroje v souladu s Metodickým pokynem o dodržování etických principů při přípravě vysokoškolských závěrečných prací. Beru na vědomí, že se na moji práci vztahují práva a povinnosti vyplývající ze zákona č.121/2000 Sb., autorského zákona, ve znění pozdějších předpisů, zejména skutečnost, že České vysoké učení technické v Praze má právo na uzavření licenční smlouvy o užití této práce jako školního díla podle § 60 odst. 1 citovaného zákona.

Praha dne 23. ˇcervna 2022 . . .. . .. . .. . .. . .. . .

České vysoké učení technické v Praze Fakulta informačních technologií

© 2022 Vladyslav Kalachykov. Všechna práva vyhrazena.

*Tato práce vznikla jako školní dílo na Českém vysokém učení technickém v Praze, Fakultě informačních technologií. Práce je chráněna právními předpisy a mezin´arodn´ımi ´umluvami o pr´avu autorsk´em a pr´avech souvisej´ıc´ıch s pr´avem autorsk´ym. K jej´ımu uˇzit´ı, s v´yjimkou bez´uplatn´ych z´akonn´ych licenc´ı a nad* rámec oprávnění uvedených v Prohlášení na předchozí straně, je nezbytný sou*hlas autora.*

#### Odkaz na tuto práci

Kalachykov, Vladyslav. *Webová aplikace Meet me now!*. Bakalářská práce. Praha: České vysoké učení technické v Praze, Fakulta informačních technologií, 2022.

### **Abstrakt**

Tato bakalářská práce se zabývá návrhem a implementací funkčního prototypu aplikace pro tvorbu a vyhledávaní událostí. Na základě analýzy stávajících řešení a relevantních technologií byla vytvořena jednostránková webová aplikace "Meet me now", která řeší problém snadného vyhledávání událostí ve zvolené lokalitě.

Pro napsání praktické části mé bakalářské práce byly zvoleny tyto technologie: Firebase Firstore jako databáze, Firebase Authentication pro autentizace uživatelů, Firebase Storage pro chránění obrázků. React byl zvolen jako knihovna pro napsání jednostránkové webové aplikace. Pro vyřešení problémů snadného vyhledávání událostí byly použity Google Maps jako technologie pro zobrazování událostí v blízkém okolí uživatele.

**Klíčová slova** React, Redux, webová aplikace, jednostránková webová aplikace, SPA, Firebase, Google Maps

### **Abstract**

This bachelor thesis deals with the design and implementation of a functional prototype application for event creation and retrieval. Based on the analysis of existing solutions and relevant technologies, a single page application *"Meet*

*me now"* was created to solve the problem for easy event retrieval in the selected location.

For writing the practical part of the given bachelor thesis, the technologies chosen were Firebase Firstore as database, Firebase Authentication for user authentication, Firebase Storage for image protection. React was chosen as the library to write a single page application. To solve the problem of easy event retrieval, Google map was used as a technology to display events in the user's vicinity.

**Keywords** React, Redux, web application, single page application, SPA, Firebase, Google Maps

## **Obsah**

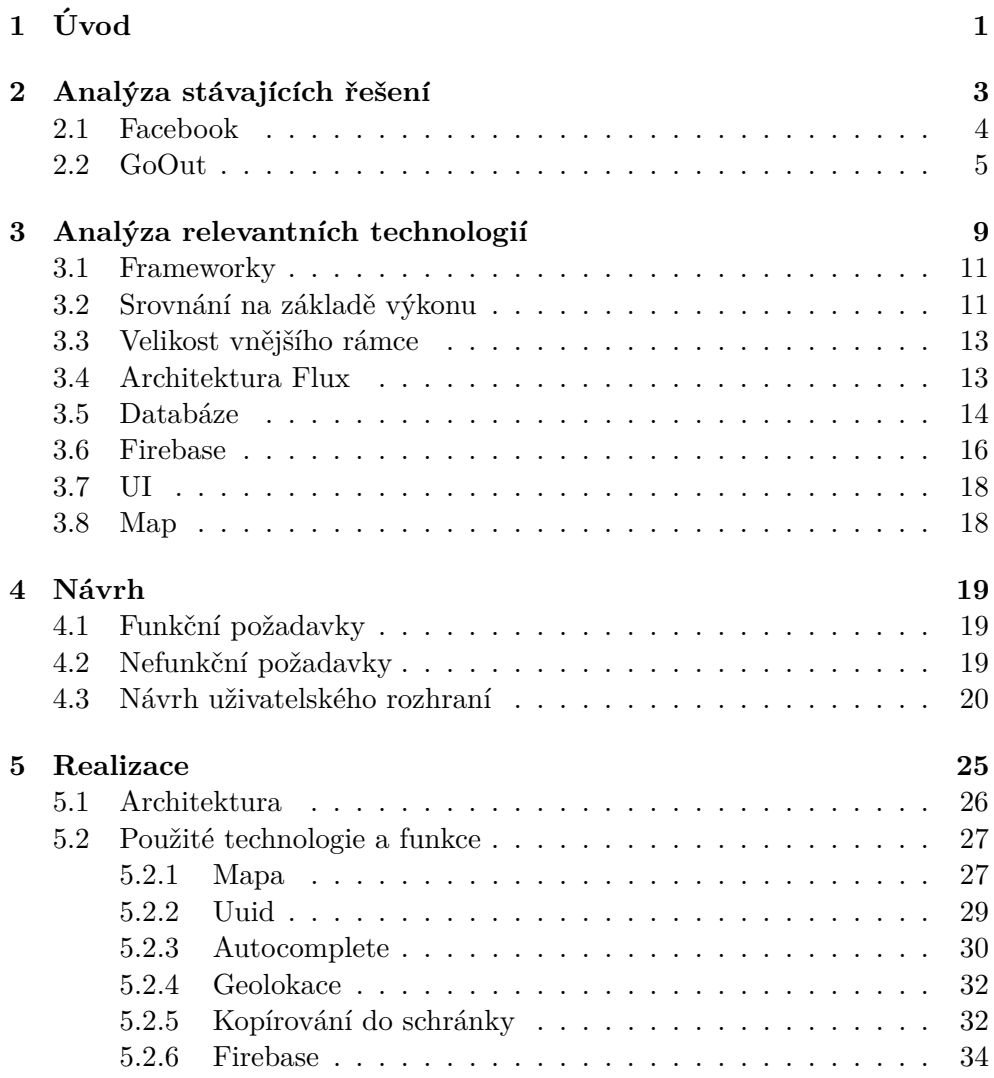

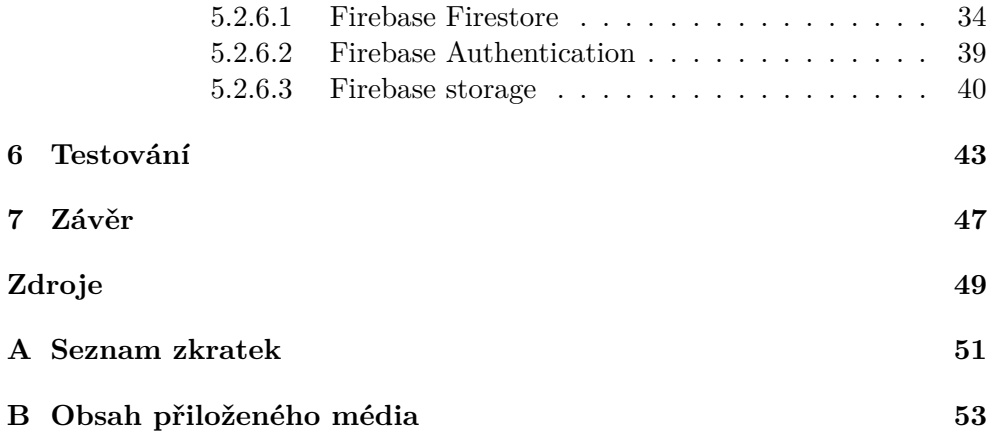

## Seznam obrázků

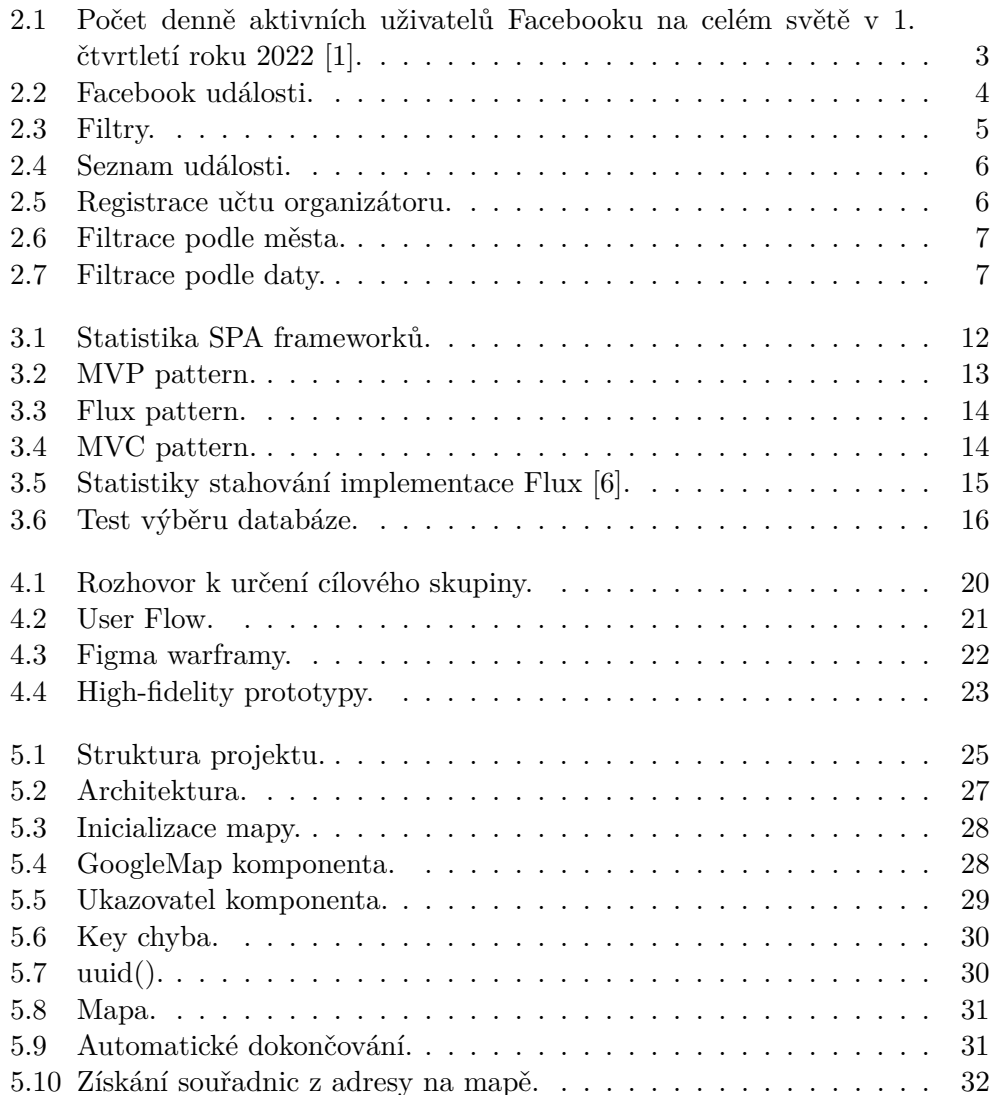

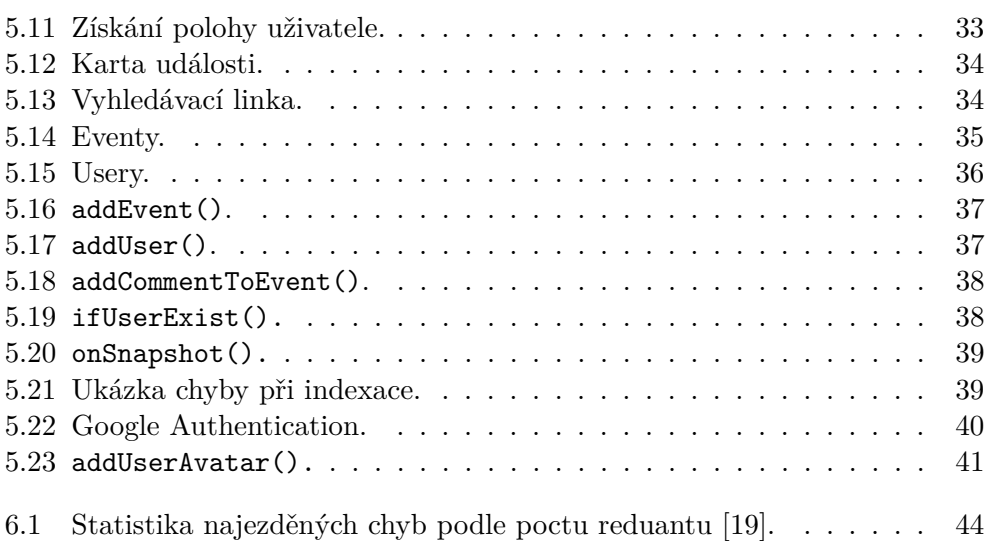

## Kapitola **1**

# **Uvod ´**

<span id="page-12-0"></span>Zábava je nedílnou součástí života všech lidí od nepaměti. Člověk přece nemůže být pouze pragmatická a praktická bytost, která jen pracuje a přináší světu užitek. Clověk potřebuje dovolenou, aby nabral sílu, naučil se něco nového, viděl se s přáteli, bavil se, zpíval písničky, vyprávěl si příběhy, navštěvoval koncerty oblíbených kapel a mnoho dalšího. To vše je nutné, aby lidé získali nové zážitky a emoce. Vždyť co jiného dělá náš život plnohodnotnější nežli emoce?

V roce 2020 však bohužel celou planetu postihlo neštěstí v podobě pandemie koronaviru. Vlády po celém světě začaly kvůli bezpečnosti lidí omezovat všechny velké akce, zavíraly restaurace, kina, rušily provoz tělocvičen, koncerty a lidem nezbývalo nic než vysedávat v bytě a chodit na procházky do parku. Ale lidé jsou společenské bytosti a možnost komunikovat a vidět se navzájem, a to nejen prostřednictvím notebooku, ale také osobně, je velkou nutností. Bez toho trpí lidé špatnou náladou nebo rovnou depresemi. A zhoršení duševního zdraví může přitížit zdraví fyzickému a mít negativní dopad na tělo a kvalitu života.

Cílem práce je navrhnout a implementovat prototyp aplikace, která uživateli usnadní proces vyhledávání událostí v jeho blízkosti, a to nejen v rozsahu konkrétního města. To bude provedeno analýzou stávajících zdrojů určených k tomuto účelu, výběrem hlavního výčtu požadovaných funkcí a doplněním těch chybějících. Budou vybrány použitelné technologie, které jsou schopny rychle, efektivně a účinně zajistit požadované funkce pro vývoj aplikace.

Výsledkem analýzy konkurenčních zdrojů a technologií potřebných k realizaci konceptu, bude jednostránková webová aplikace, která uživatelům umožní vytvářet události, vyhledávat je na mapě v blízkosti jejich polohy, zanechávat komentáře a hodnotit pořadatele. Projekt bude vytvořen s využitím potřebné architektury a struktury projektu, která umožní škálovatelnost a přidávání nových funkcí v budoucnu.

# Kapitola **2**

### <span id="page-14-0"></span>Analýza stávajících řešení

Pro analýzu byly zvolené webové stránky jako Facebook a Goout. Facebook má více než 1.9 miliardy denně aktivních uživatelů (viz obrázek [2.1\)](#page-14-1).

<span id="page-14-1"></span>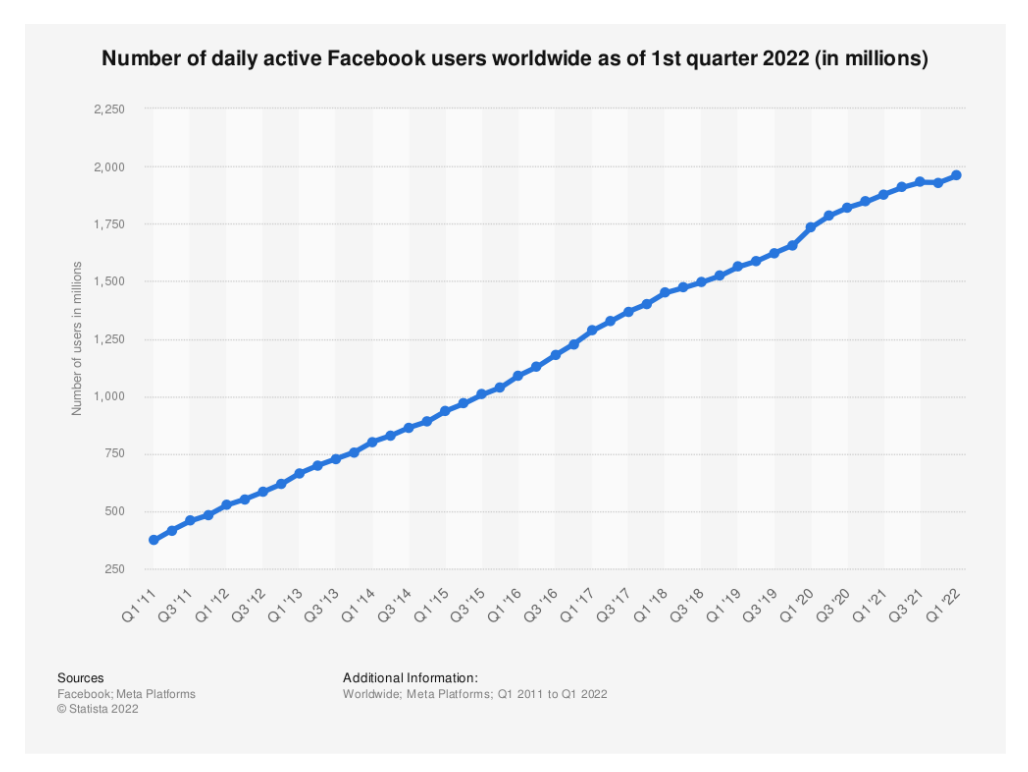

Obrázek 2.1: Počet denně aktivních uživatelů Facebooku na celém světě v 1. čtvrtletí roku 2022 [\[1\]](#page-60-1).

#### <span id="page-15-0"></span>**2.1 Facebook**

Jedním z příkladů, kde uživatelé mohou vyhledávat události, je sociální síť **Facebook<sup>[1](#page-15-2)</sup>**. Na stránkách si uživatel může najít záložku *Events* (viz obrázek [2.2\)](#page-15-1), kde se zobrazuje výběr nadcházejících událostí, které jsou zobrazeny jako karty. Vlevo může uživatel vybrat kategorii události (viz obrázek [2.3a\)](#page-16-1). Při pokusu o výběr kategorie se stránka znovu načte, již otevřené události se zobrazí jako seznam a levá nabídka filtru se změní a otevře možnost výběru data. Dokud uživatel neklikne na kategorii, neotevře se ani filtr pro výběr data. Jediné, co události na Facebooku do té doby nabízejí, je tlačítko *Tento týden* (viz obrázek [2.3b\)](#page-16-1) v horní části stránky. Jeden týden je příliš velké časové rozpětí. Pokud uživatel chce vybrat události, které se budou konat dnes, ale nemá zájem o výběr kategorie, tak neklikne na výběr kategorie, díky čemuž se mu nezobrazí nabídka s výběrem data a on může použít tlačítko *Tento týden*.

Další nevýhodou Events je propagace události pomocí reklamy. Ovlivňuje to, co uživatel uvidí a místo relevantních doporučení může uživatel dostat nějakou reklamu. Třetí nevýhodou je, že není možné vyhledávat události v užších lokalitách. *Events* nabízí seznam míst, ale na výběr jsou pouze města, pˇr´ıpadnˇe ˇctvrti v r´amci mˇesta. V kombinaci s t´ım, ˇze *Events* obsahuje mnoho velkých událostí, které se mohou konat až za měsíc/půl roku/rok, by uživateli mohlo být znemožněno vyhledávat menší a aktuálnější události. Například návštěva parku na pivo, nebo setkání s milovníky psů ze sousedství při společném venčení.

<span id="page-15-1"></span>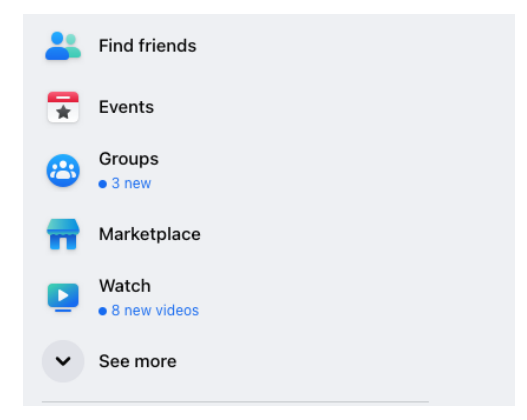

Obrázek 2.2: Facebook události.

<span id="page-15-2"></span><sup>1</sup> [https://facebook](https://facebook.com)*.*com

<span id="page-16-1"></span>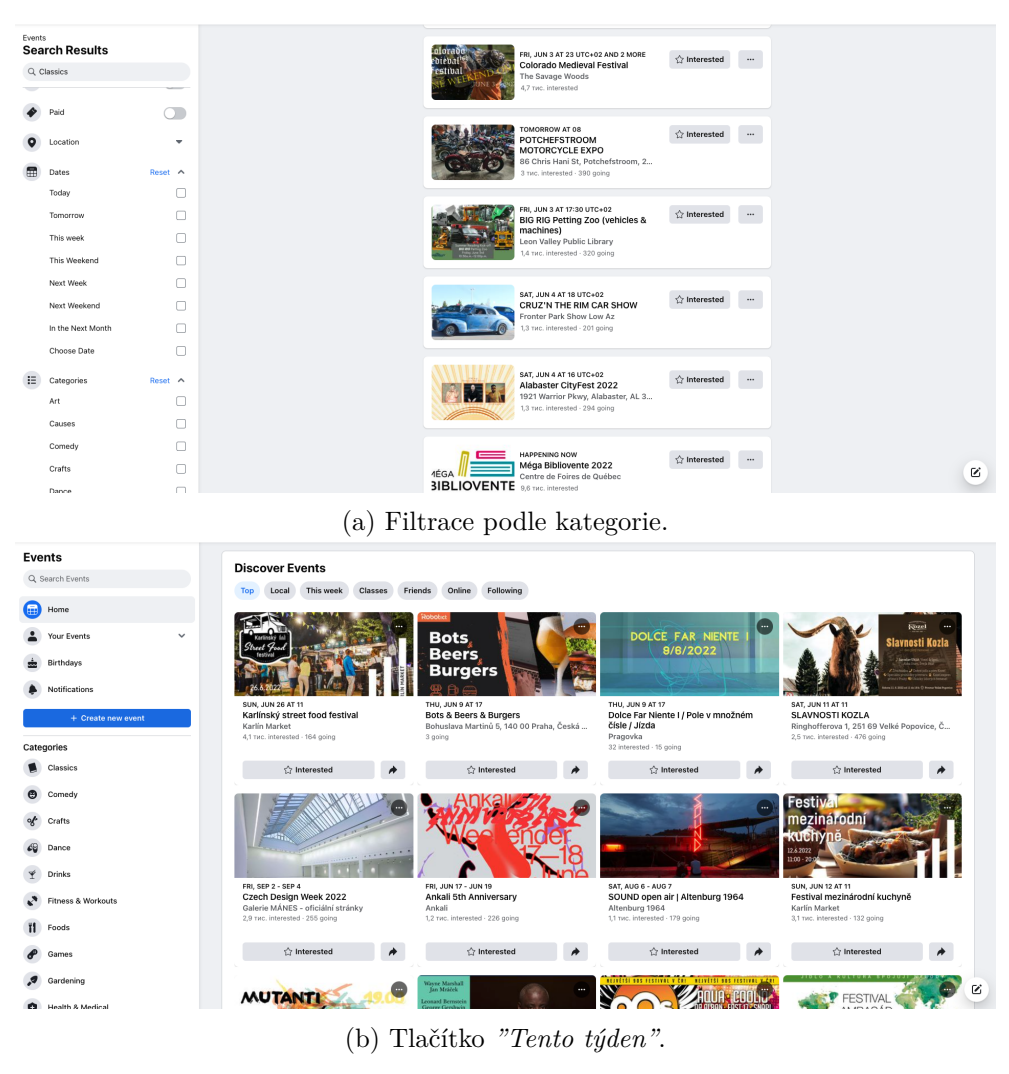

Obrázek 2.3: Filtry.

### <span id="page-16-0"></span>**2.2 GoOut**

GoOut<sup>[2](#page-16-2)</sup> je webová stránka pro vyhledávání a organizování akcí, která umožňu-

je vyhledávat události podle data, kategorie a místa (viz obrázek [2.4\)](#page-17-0). Tato aplikace je pro uživatele intuitivnější než "Facebook events", ale stále existuje několik problémů, kvůli kterým není tak snadné tuto stránku jednoduše používat k vyhledávání události v blízkosti, nebo k rychlému vytváření událostí. Jednou z nevýhod, stejně jako u "Facebook events", je absence možnosti vy-hledávání ve specifičtější lokalitě nežli město tak, jak je vidět na obrázku [2.6.](#page-18-0) Při vyhledávání čtvrti Karlín je možné vybrat pouze města nebo obce s po-

<span id="page-16-2"></span><sup>2</sup> [https://goout](https://goout.net)*.*net

dobným názvem. Chybí výběr takové čtvrti v Praze, nebo vyhledávání čtvrti na mapě, což způsobuje nízkou efektivitu vyhledávání dle polohy.

Druhou, ale neméně důležitou, nevýhodou je, že pro vytvoření události nestačí být jen uživatelem. Uživatel si musí vytvořit účet "organizátora", kde vyplní buď své IČO, nebo číslo bankovního účtu (viz obrázek [2.5\)](#page-17-1). Všechny události na tomto webu jsou placené, což činí vytváření rychlých akcí nepohodlným.

<span id="page-17-0"></span>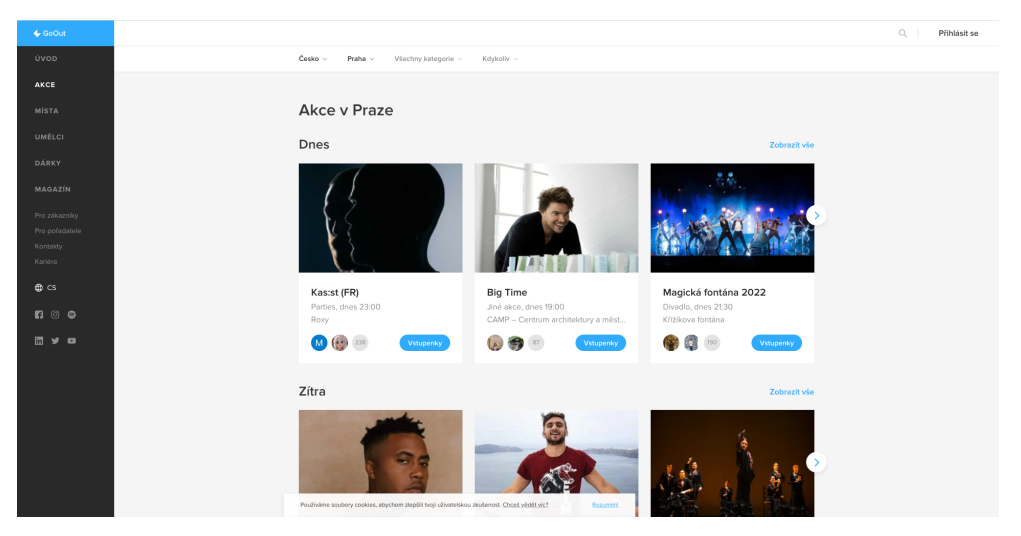

Obrázek 2.4: Seznam události.

<span id="page-17-1"></span>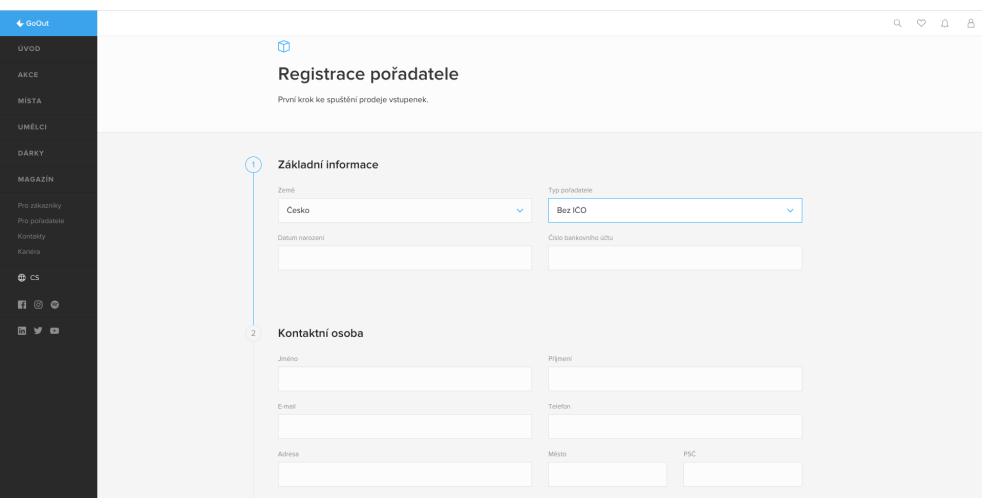

Obrázek 2.5: Registrace učtu organizátoru.

<span id="page-18-0"></span>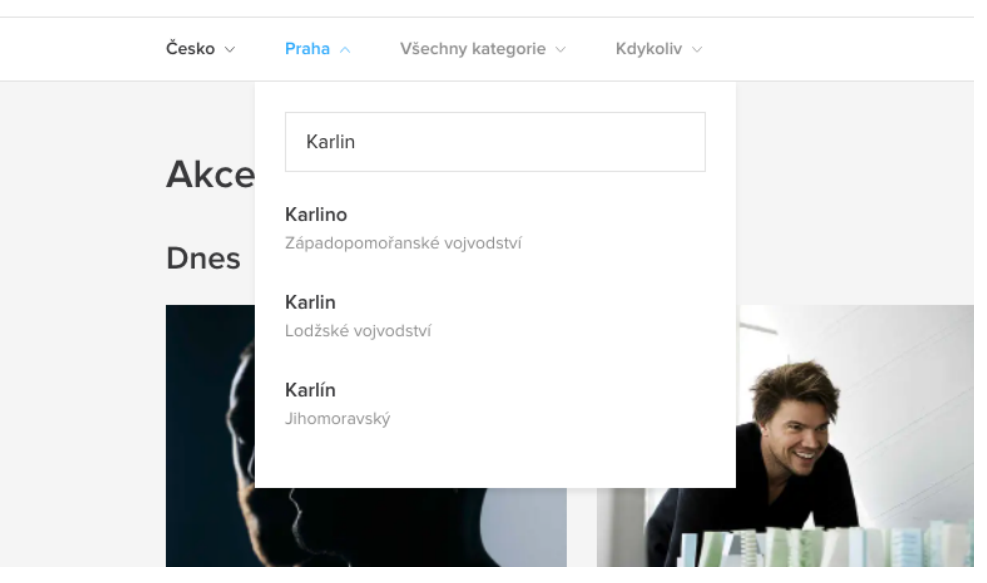

Obrázek 2.6: Filtrace podle města.

<span id="page-18-1"></span>

| :esko v<br>Praha $\vee$<br>Všechny kategorie $\vee$ | Kdykoliv ^                   |
|-----------------------------------------------------|------------------------------|
| <b>Akce v Praze</b>                                 | <b>Kdykoliv</b>              |
|                                                     | 3.6.<br>Dnes                 |
| <b>Dnes</b>                                         | Zítra<br>4.6.                |
|                                                     | $3.6 - 5.6.$<br>Tento týden  |
|                                                     | Tento víkend<br>$3.6 - 5.6.$ |
|                                                     | Jiné datum<br>Vybrat dny     |

Obrázek 2.7: Filtrace podle daty.

# Kapitola **3**

### <span id="page-20-0"></span>**Analýza relevantních technologií**

Před vytvořením webové aplikace je nutné zvolit si správné technologie pro realizaci nápadu.

Existují dva hlavní přístupy k vývoji webových aplikací: *jednostránkový* **(SPA)** a *vícestránkovú* (**MPA**). Tyto přístupy se odlišují podle jednoduchosti vývoje, uživatelské přívětivosti a šířce možností vývoje aplikací.

Aplikace na jedné stránce, SPA, je jednostránková webová aplikace, která se načítá na jedinou stránku **HTML**. Kvůli dynamické aktualizace pomocí JavaScript není třeba během používání znovu načítat nebo načítat další stránky. V praxi to znamená, že uživatel vidí veškerý hlavní obsah prohlížeče a při posouvání nebo přechodu na jiné stránky se místo úplného znovunačtení jednoduše načtou požadované prvky. Při práci může mít uživatel pocit, že používá spíše desktopovou, aplikaci než webovou stránku, protože reaguje na všechny jeho akce okamžitě, bez zpoždění.

Níže jsou popsány výhody SPA v porovnání s jinými typy webových aplikací:

- 1. Vysoká rychlost všechny zdroje se načítají v jedné relaci a data se jednoduše mění během akcí na stránce, což šetří mnoho času.
- 2. Flexibilní a responzivní uživatelské rozhraní existuje pouze jedna webová stránka. Je snazší vytvořit bohaté rozhraní, ukládat údaje o relaci, spravovat stavy zobrazení a animace.
- 3. Zjednodušený vývoj kód lze spustit z adresy file://URL bez použití serveru a k vykreslení stránky na straně serveru není potřeba žádný samostatný kód.
- 4. Ukládání dat do mezipaměti aplikace odešle pouze jeden požadavek, shromáždí data a poté může pracovat offline.

Níže jsou popsány nevýhody SPA ve srovnání s jinými typy webových aplikací:

- 1. SEO vyžaduje řešení vykreslování na straně serveru, protože obsah se načítá pomocí technologie **AJAX**, která zahrnuje dynamické změny obsahu a pro optimalizaci je důležitá stabilita stránky.
- 2. Načítání prohlížeče rámce na straně klienta jsou náročné, jejich načítání trvá dlouho.
- 3. Podpora JavaScriptu je nutná. Bez JS nelze využívat všechny funkce aplikace.
- 4. Úniky paměti v JavaScriptu kvůli špatnému zabezpečení je SPA náchylnější k útokům a únikům paměti.

Vícestránkové aplikace (MPA) jsou vícestránkové aplikace, které pracují podle tradičního schématu. To znamená, že při každé drobné změně údajů, nebo nahrání nových informací se stránka aktualizuje. Tyto aplikace jsou náročnější než jednostránkové aplikace a jsou užitečné pouze v případě, že je třeba zobrazit velké množství obsahu. Níže jsou popsány výhody MPA ve srovnání s jinými typy webových aplikací:

- 1. Snadná optimalizace SEO každou stránku aplikace je možné optimalizovat pro požadované klíčové dotazy.
- 2. Uživatelská přívětivost díky jednoduchému rozhraní a klasické navigaci.

Níže jsou popsány nevýhody MPA v porovnání s jinými typy webových aplikací:

- 1. Úzká vazba mezi backendem a frontendem, takže je nelze vyvíjet souběžně
- 2. Komplexní vývoj vyžadují použití frameworků na straně klienta i serveru, což prodlužuje dobu vývoje a zvyšuje rozpočet.

Po analýze potřeb aplikace "Meet me Now" jsou zdůrazněny následující body:

- 1. Potřeba bohatého a funkčního uživatelského rozhraní.
- 2. Potřebu rozhraní **API**, což znamená, že k sestavení aplikace se používají předem připravené bloky.
- 3. Rychlost.
- 4. Flexibilita.
- 5. Snadný a rychlý vývoj.
- 6. Ukládání dat do mezipaměti.

Na základě těchto bodů se dá určit, že pro vývoj aplikací by byla vhodnější SPA.

10

#### <span id="page-22-0"></span>**3.1 Frameworky**

V současné době existují frameworky pro jednostránkové aplikace jako je *React*, *Angular*, *Vue*, *Meteor*, *Svetle*, *Ember*, *Knockout*. N´ıˇze uveden´e obr´azky [3.1](#page-23-0) ukazují statistiky nejpoužívanějších freameworků pro tvorbu jednostránkové aplikace. Nejpopulárnější jsou React, Angular a Vue.

Angular jako framework se používá k vývoji velkých podnikových aplikací, protože je k němu dodávána řada architektonických řešení včetně TypeScriptu. To může být na jedné straně omezení, ale na druhé straně je to rychlé řešení standardního případu. Angular jako framework je vysoce specializovaný. Vstupní úroveň pro vývoj s Angular je velmi vysoká. Kromě znalostí průměrného vývojáře JS je nutné pochopit, jak je tento framework nastaven.

React je v podstatě knihovna a má velký arzenál souvisejících knihoven. Je vhodný pro jakýkoliv úkol. Lze jej použít pro MVP [3.2](#page-24-2) a malé i střední projekty. Podpora jazyka TypeScript pomůže při vývoji v podnikové sféře. Lze jej také zvolit pro vývoj webových stránek s minimální obchodní logikou na přední straně.

Vue je vhodný pro středně velké aplikace a MVP. Vysoká rychlost při spuštění umožňuje vytvořit MVP v krátkém čase. Skálovatelnost aplikace Vue také pomůže dynamicky rozvíjet projekt. Verze 3.0 má plnou podporu jazyka TypeScript. Počáteční náklady na tento framework jsou nižší než u frameworku React díky uživatelsky přívětivému CLI a dobré sadě podporovaných knihoven. Snadná škálovatelnost je zase vyšší než u Angularu. Kromě toho je Vue jednodušší na naučení, takže společnosti kladou menší nároky na najímání vývojářů Vue.

#### <span id="page-22-1"></span>**3.2** Srovnání na základě výkonu

Při vývoji webových aplikací je výkonnost produktu přímo závislá na **DOM**. Tento model představuje webovou stránku ve webových formulářích i v kódu. Pomocí DOM lze snadno spravovat webové stránky v případě aktualizací.

Angular běžně používá základní DOM. Překresluje se už v případě jediné změny. To je jeho velkou nevýhodou jednoduše proto, že základní DOM má velký vliv na výkon webové aplikace, zejména pokud jde o jednostránkové webové aplikace.

V tomto případě jsou React i Vue.js poměrně robustní, protože používají virtuální DOM. Zde je možné provádět změny, aniž byste ovlivnili DOM nebo jinou funkci aplikace.

Virtuální DOM se porovná se snímkem základního DOM a poté se vykreslí pouze změněné prvky. Tento přístup zvyšuje výkonnost aplikace.

#### <span id="page-23-0"></span>3. ANALÝZA RELEVANTNÍCH TECHNOLOGIÍ

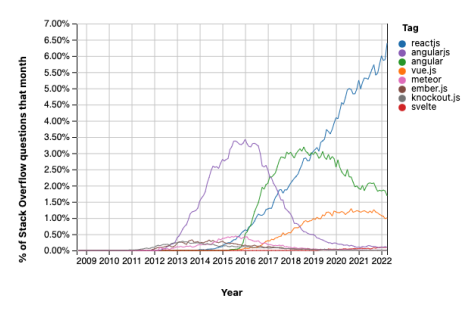

(a) Procento dotazů položených ohledně frameworky na StaskOverflow [\[2\]](#page-60-3).

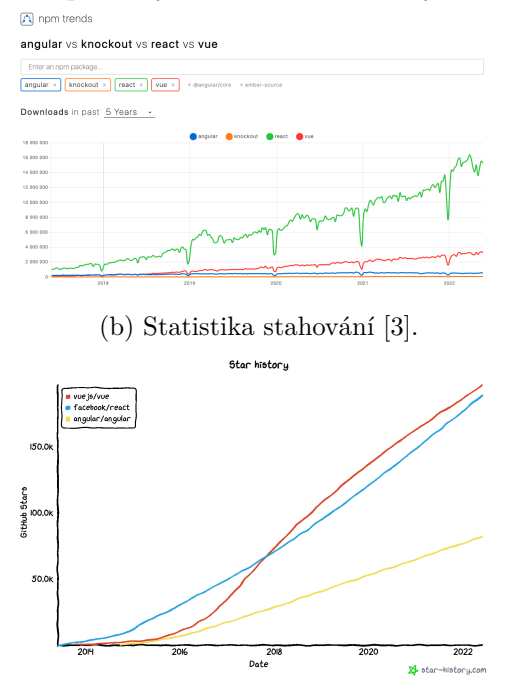

(c) Počet hvězd na Github u jednotlivých frameworku  $[4]$ .

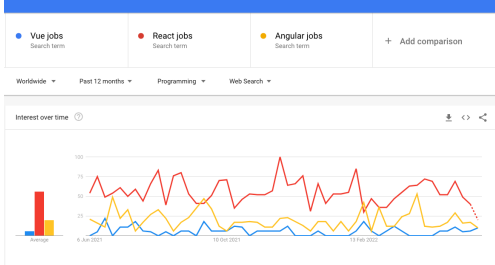

(d) Statistiky pracovních nabídek podle frameworku  $[5]$ . Obrázek 3.1: Statistika SPA frameworků.

<span id="page-24-2"></span>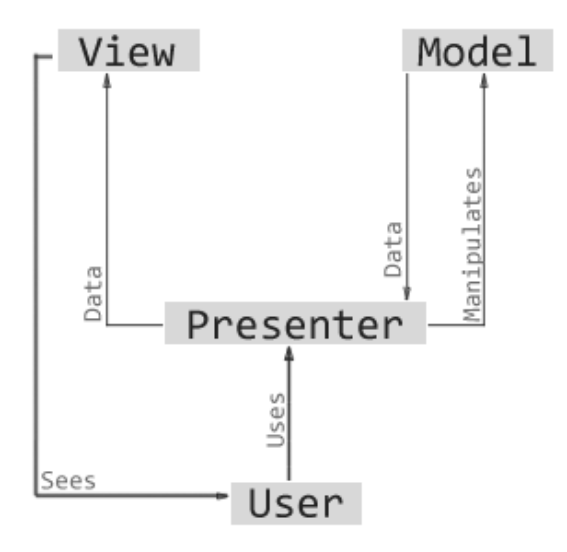

Obrázek 3.2: MVP pattern.

#### <span id="page-24-0"></span>3.3 Velikost vnějšího rámce

V případě projektu vývoje softwaru záleží na velikosti rámce. Rámce rozhraní totiž přímo souvisejí s výkonem produktu. Kromě toho je třeba načíst aplikaci a framework dlouho předtím, než je aplikace funkční.

Angular je nejnáročnější ze všech (asi 143K), následuje React (asi 43K) a poté Vue.js, který je s 23K nejlehčí ze všech.

Z analyzovaných frameworků pro psaní SPA jsem si pro psaní své webové aplikace vybral knihovnu React, protože je dostatečně jednoduchá a s její pomocí lze snadno a rychle napsat rozhraní, včetně opakovaně použitelných komponent, a na výstupu je možné získat vysoký výkon a škálovatelnost. V úvahu je třeba vzít i statistické údaje, které říkají, že při výběru mezi Reactem, Angular a Vue dávají vývojáři přednost Reactu.

#### <span id="page-24-1"></span>**3.4 Architektura Flux**

**Flux** je architektura, kterou vyvinul vývojový tým společnosti Facebook pro spolupráci s frameworkem React. Je důležité si uvědomit, že Flux není framework ani knihovna. Je to architektura, šablona nebo vzor, podle kterého se vytvářejí aplikace React. React a Flux jdou ruku v ruce.

Většina programátorů zná přístup MVC (viz obrazek [3.4.](#page-25-2) Při navrhování aplikací pomocí tohoto modelu bude React zodpovědný za "View". Zjednodušeně řečeno, React bude zodpovědný za vnější rozhraní aplikace. V tomto případě bude Flux zodpovědný za "Model", což znamená šablonu, podle které bude aplikace navržena, a propojení všech jejích modulů. MVC a Flux jsou však odlišné přístupy k vývoji.

Flux je v podstatě zodpovědný za vytváření datové vrstvy aplikace v ja-zyce JavaScript a také za chod na straně serveru (viz obrazek [3.3\)](#page-25-1).

<span id="page-25-1"></span>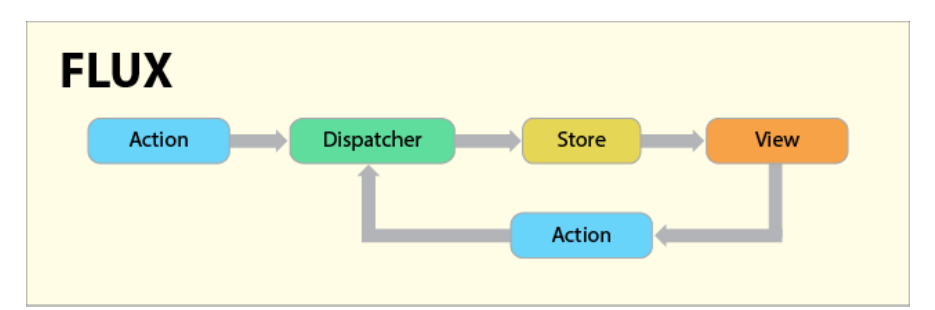

Obrázek 3.3: Flux pattern.

<span id="page-25-2"></span>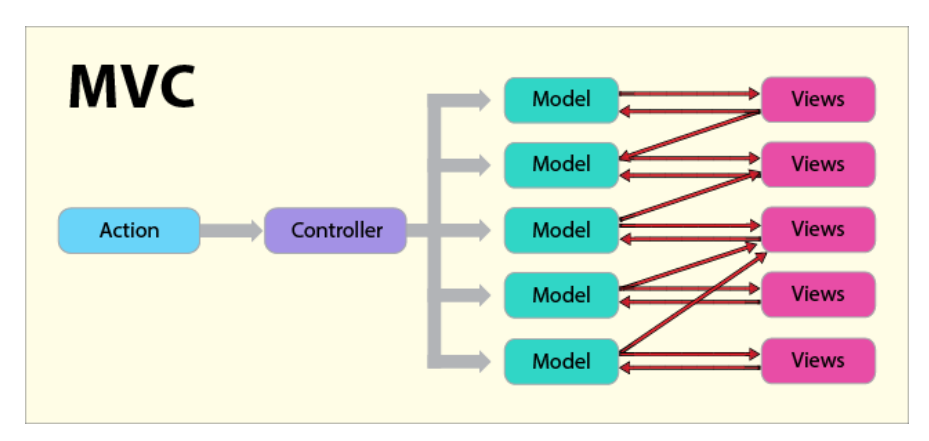

Obrázek 3.4: MVC pattern.

Nyní se musíme rozhodnout, jak implementovat architekturu Flux. Mezi nejoblíbenější implementace Fluxu patří *Redux*, MobX, Recoil.

Statistiky stažení těchto řešení ukazují, že nejoblíbenějším řešením je Re-dux (viz obrázek [3.5\)](#page-26-0). Knihovna Redux má navíc ve srovnání s konkurencí nejmenší velikost, pouhých 1,6 KB.

Z výše uvedených důvodu byl vybrán Redux.

#### <span id="page-25-0"></span>**3.5 Datab´aze**

Pro ukládání dat aplikace, v případě této bakalářské práce "user", "event", je nutné mít databázi jako úložný prostor. Dále budou probrané některé příklady databází.

**Oracle Database** je objektově-relační systém pro správu databází (DBMS) od společnosti Oracle. Slouží k vytvoření struktury nové databáze, jejímu na-

<span id="page-26-0"></span>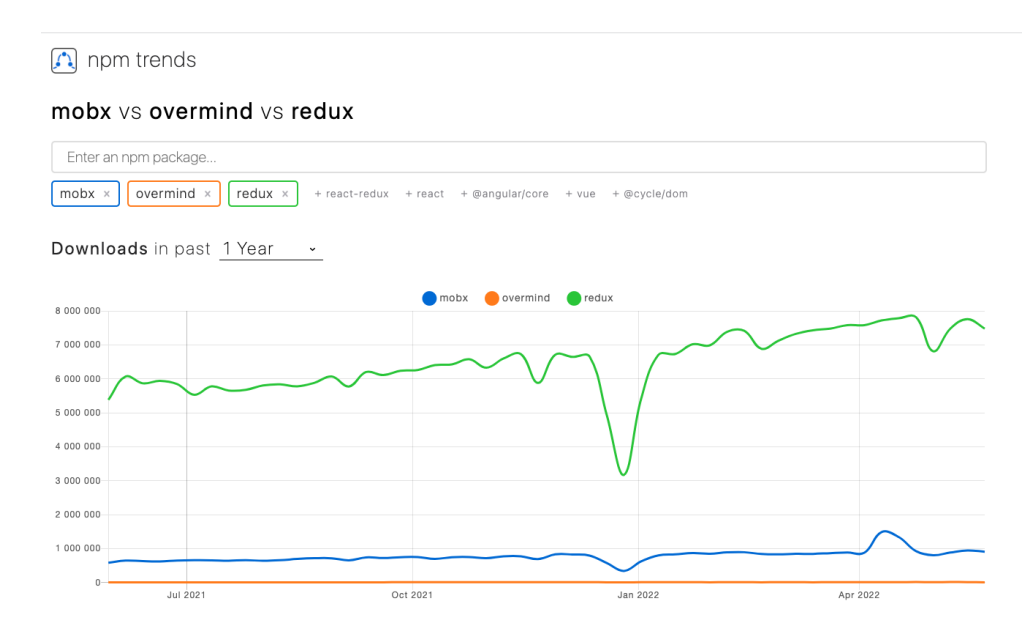

Obrázek 3.5: Statistiky stahování implementace Flux [\[6\]](#page-60-2).

plnění, úpravě obsahu a zobrazení informací. Každá tabulka obecně obsahuje údaje týkající se podobných subjektů. Každá tabulka má svůj název, který odpovídá tomu, jaké informace jsou v tabulce uloženy.

Tabulky se skládají z řádků a sloupců. Každý sloupec má jedinečný název, který také označuje typ uložených informací. Každý řádek obsahuje informace o jednom objektu. Tabulka obsahuje určitý počet sloupců, ale může mít libovolný počet řádků.

Práce s takovým úložištěm je mnohem složitější než s běžnou tabulkou. Počet záznamů se může pohybovat v milionech. Ruční čtení informací je téměř nemožné, a proto se pro práci s databázemi používá speciální programovací jazyk, který se nazývá SQL.

MongoDB je dokumentově orientovaný systém správy databází, který nevyžaduje popis schématu tabulky. Je považován za jeden z klasických příkladů systémů NoSQL.

Mezi funkce této databáze patří:

- 1. Napříč platformami. DBMS je vyvinut v programovacím jazyce  $C_{++}$ , takže jej lze snadno integrovat pod jakýkoliv operační systém (Windows, Linux, MacOS atd.).
- 2. Formát dat. MongoDB používá vlastní formát ukládání informací binární objektovou notaci JavaScript (BSON), která je založena na jazyce JavaScript.
- 3. Dokument. Zatímco relační databáze používají řetězce, MongoDB používá dokumenty, které ukládají hodnoty a klíče.
- 4. Místo tabulek používá MongoDB kolekce. Obsahují různé typy datových sad
- 5. MongoDB používá k ukládání velkých dat vlastní technologii GridFS, která se skládá ze dvou kolekcí. První obsahuje názvy souborů a metadata souborů. Druhá část ukládá segmenty informací, jejichž velikost nepřesahuje 256 Kb.

#### <span id="page-27-0"></span>**3.6 Firebase**

<span id="page-27-1"></span>

| Role of the database             | My app uses a database for<br>If you need complex interactions with your data, for example in ecommerce apps, we recommend<br><b>Cloud Firestore.</b>                                       |
|----------------------------------|----------------------------------------------------------------------------------------------------|
| Operations on data               | My app's database usage looks like<br>For very large data sets, and when batch operations are frequently needed, we recommend Cloud<br>Firestore.                                           |
| Data model                       | I prefer to structure my data as<br>For structured documents and collections, we recommend Cloud Firestore.                                                                                 |
| Availability                     | My availability needs are<br>When very high but not critical availability is acceptable, we recommend either Cloud Firestore or<br><b>Realtime Database.</b>                                |
| Offline queries on local<br>data | My app will need to perform queries on devices with limited or no connectivity<br>If you expect your users to be consistently online, we recommend Cloud Firestore or Realtime<br>Database. |
| Number of database<br>instances  | In my individual projects, I need to use<br>If you need a single database, we recommend either Cloud Firestore or Realtime Database.                                                        |

Obrázek 3.6: Test výběru databáze.

*Firebase* je cloudová služba vytvořená společností *Google*. Hlavní výhodou je, že umožňuje vývojáři, aby se nerozptyloval tvorbou backendu, tj. softwarové části projektu skryté před uživatelem, např. kódu serveru. Mezi poskytovan´e funkce patˇr´ı dvˇe datab´aze: **Firebase Realtime Database** a **Cloud** Firestore. Firebase funguje také jako úložiště souborů. Úložiště Firebase Storage zajišťuje spolehlivé nahrávání a stahování souborů pro aplikaci. Cloudové úložiště Google podporuje ukládání videa, zvuku nebo jakéhokoliv jiného typu souboru. Obsah cloudového úložiště je bezpečně chráněn vlastním bezpečnostním systémem. Další poměrně důležitou funkcí, kterou Firebase může poskytnout, je **Firebase Authentication**, ve které je možné ověřování uživatelů aplikace pomocí hesla a e-mailu. Firebase Authentication podporuje také otevřený ověřovací protokol *OAuth 2.0*, který používají společnosti Google, Twitter a Facebook. Systém ověřování Firebase je integrován přímo do databáze [\[7\]](#page-60-7).

Vzhledem ke všem funkcím, které nabízí Firebase, vyberu databázi z toho, co nabízí tato služba, protože kromě toho pro svou aplikaci budu také potřebov-

at možnost přihlásit se do aplikace pomocí uživatelského jména a hesla, stejně jako s účtem Google. K ukládání fotografií uživatelů se bude používat cloudové úložiště Google.

Firebase Realtime je databáze NoSQL hostovaná v cloudu [\[8\]](#page-60-8). Data jsou uložena ve formátu JSON a synchronizována v reálném čase pro každého připojeného klienta. Rozhraní API databáze v reálném čase je určeno pouze pro operace, které lze provádět rychle.

Cloud Firestore je flexibilní a škálovatelná databáze pro vývoj mobilních zařízení, webů a serverů od Firebase a Google Cloud [\[9\]](#page-61-1). Stejně jako databáze Firebase Realtime synchronizuje data mezi klientskými aplikacemi pomocí naslouchání v reálném čase a nabízí offline podporu pro mobilní zařízení a web, takže lze vytvářet responzivní aplikace, které běží bez ohledu na latenci sítě nebo připojení k internetu. Cloud Firestore taky může provádět bezprobl´emovou integraci s ostatn´ımi produkty Firebase a Google Cloud, a to včetně cloudových funkcí.

Podle datového modelu NoSQL ukládá úložiště Cloud Firestore data v dokumentech obsahujících pole mapovaná na hodnoty. Tyto dokumenty jsou uloženy v kolekcích, což jsou kontejnery pro dokumenty, které můžete použít k organizaci dat a vytváření dotazů. Dokumenty podporují mnoho různých datových typů, od jednoduchých řetězců a čísel až po složité vnořené objekty. Je možné vytvářet vnořené kolekce v rámci dokumentů a vytvářet hierarchické datové struktury, které se s růstem databáze škálují. Datový model úložiště Cloud Firestore podporuje jakoukoli strukturu dat. Kromě toho jsou dotazy ve službě Cloud Firestore expresivní, efektivní a flexibilní. Lze vytvářet mělké dotazy pro načtení dat na úrovni dokumentu, aniž by byla potřeba načítat celou kolekci nebo vnořené podsbírky. K dotazům nebo kurzorům lze také přidat třídění, filtrování či omezení a rozdělit tak výsledky na stránky.

Aby nebylo nutné po každé aktualizaci dat načítat znovu z databáze, lze přidat posluchače v reálném čase. Přidání posluchačů v reálném čase do aplikace bude upozorňovat pomocí snímku dat vždy, když se data, kterým klientská aplikace naslouchá, změní a bude přijímat pouze nové změny.

Na základě popisu, analýzy a testu (viz obrazek [3.6\)](#page-27-1), který je navržen pro výběr správné databáze na stránce dokumentace  $[10]$ , bude jako databaze zvolen Cloud Firestore.

#### <span id="page-29-0"></span>**3.7 UI**

K vytvoření vzhledu aplikace bude používáno Material UI. Material UI je framework React JS, který poskytuje hotová řešení pro rychlý a poměrně jednoduchý vývoj webových stránek. Základní principy:

- 1. Grafičnost založená na polygrafickém designu, kánonech typografie, budování hierarchií.
- 2. Metaforičnost textury, stíny a vyvážení světla jsou převzaty z reálného světa.
- 3. Přehlednost všechny ikony jsou intuitivní.
- 4. Dynamičnost uplatňují se sekvenční transformace a přechody.

#### <span id="page-29-1"></span>**3.8 Map**

Aplikace, která je představena v praktické části bude potřebovat mapu, na které se budou zobrazovat události. Nejoblíbenější mapou používanou uživateli internetu jsou Mapy Google. Za tímto účelem poskytuje Google Cloud Platform různé funkce prostřednictvím rozhraní API. V daném případě budu používat rozhraní JavaScript API Maps pro zobrazení samotné mapy, rozhraní Places API pro zobrazení míst (jako jsou kavárny, zajímavosti atd.) na mapě a rozhraní Geocoding API pro možnost z názvů konkrétních míst získat jejich souřadnice. K tomuto účelu slouží knihovna react-google-maps/api, která poskytuje velmi jednoduché propojení s JavaScriptovým rozhraním API Google Maps a umožňuje jej používat v aplikaci jako komponenty React [\[11\]](#page-61-3).

## Kapitola **4**

### **N´avrh**

<span id="page-30-0"></span>V této části je popsán návrh webové aplikace. Níže jsou probraný funkční a nefunkční požadavky. Taky se popisuje proces tvorby uživatelského rozhraní

#### <span id="page-30-1"></span>**4.1 Funkˇcn´ı poˇzadavky**

.

- F1 Možnost zaregistrovat účet na základě uživatelského jména a hesla.
- F2 Možnost použití aplikace pomocí uživatelského účtu.
- F3 Možnost přistupovat k aplikaci po přihlášení pomocí svého účtu Google.
- F4 Možnost zobrazování událostí pomocí seznamu karet.
- F5 Možnost zobrazování událostí pomocí mapy. Události se na mapě zobrazí jako značka.
- F6 Možnost vytvářet vlastní události.
- F7 Možnost filtrovat zobrazené události podle datum.
- F8 Možnost označit události, které se mu líbí.
- F9 Možnost zobrazit události, které jsou označené jako seznam.
- F10 Možnost na stránce události zanechat komentář.

#### <span id="page-30-2"></span>**4.2 Nefunkˇcn´ı poˇzadavky**

- N1 Možnost práce s aplikací jenom pro registrované uživatele.
- N2 Možnost používat aplikace pomocí prohlížeče Google Chrome, Firefox, Safari, Microsoft Edge.

N3 Aplikace nebude ukládat hesla do databáze, o což se postará služba Firebase Authenticaction.

#### <span id="page-31-0"></span>4.3 Návrh uživatelského rozhraní

V první fázi byl proveden výzkum, který pomohl určit cílové publikum a potřeby uživatele. Na základě těchto aspektů bude postaven koncept uživatelsk-

ého rozhraní. Ke zjištění cílového publika a potřeb uživatelů byla použita metoda rozhovoru, během níž byly účastníkům kladeny otázky uvedené níže v dia-gramu [4.1.](#page-31-1) Pomocí rozhovoru se povedlo zjistit potenciální uživatelův problém, který bude vyřešen při tvorbě webové aplikace, který je právě rychlé a snadné vyhledávaní událostí ve své blízkosti, a to nejen v rozsahu konkrétního města. Na základě uživatelských odpovědí je vidět, že aplikaci pro vyhledávání událostí používají uživatelé všech věkových kategorií bez ohledu na sociální postavení, což znamená, že rozhraní by mělo být snadno použitelné a mělo by mít podobnosti s jinými obdobnými aplikacemi, aby nabízelo pro uživatele maximální pohodl´ı.

<span id="page-31-1"></span>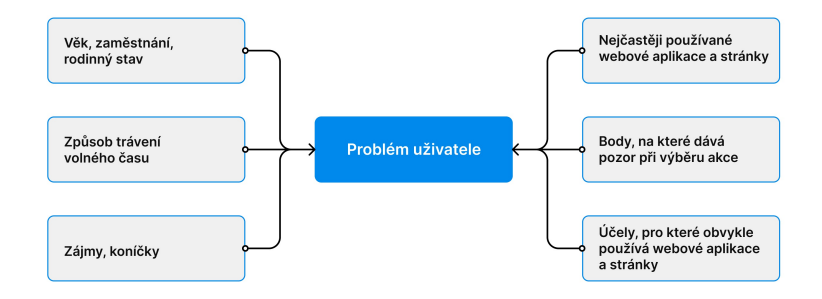

Obrázek 4.1: Rozhovor k určení cílového skupiny.

Po provedení výzkumu, prostudování jejich potřeb a stanovení úkolů, které je třeba vyřešit, byl vytvořen předpoklad, jak konkrétní uživatel bude budoucí aplikaci používat. Na zaklade vyzkumu byl vytvoren User Flow (viz obrazek [4.2\)](#page-32-0). **User Flow** - vizuální reprezentace sledu akcí, které uživatel provádí, aby dosáhl svého cíle. User Flow je založen na pořadí akcí, které musí uživatel provést. To pomáhá pochopit, zda všechny procesy v produktu mají logický závěr. Při pohledu na tok uživatelů okamžitě pochopíte, co je podstatou řešení, které aplikace nabízí.

<span id="page-32-0"></span>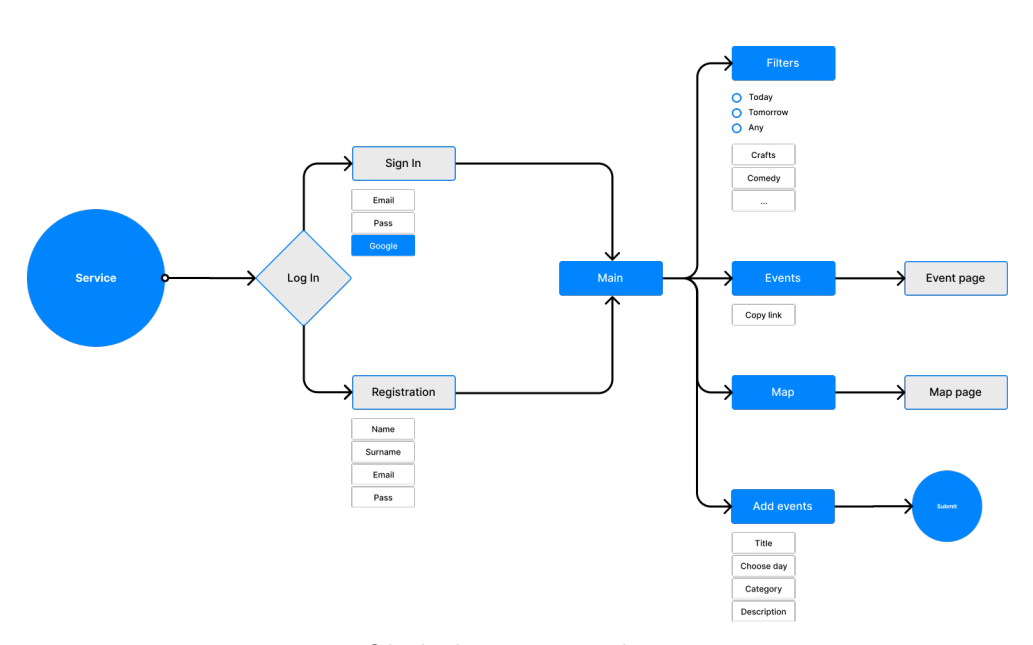

Obrázek 4.2: User Flow.

Ve třetí fázi byly ve Figmě vytvořeny warframy, které jsou nízkoúrovňovou ukázkou designu aplikace. Vytváření warframů poskytuje věcné zobrazení funkčnosti, popis dostupných funkcí, popis různých scénářů. Tato metoda umožňuje zobrazit strukturu a popis interakce uživatele s vyvíjeným produktem  $(viz$  obrázky [4.3\)](#page-33-0).

Poslední fází prototypování je vývoj **High-fidelity** prototypů (prototypy s velkou detailizací). Tento druh prototypu již vypadá jako hotová aplikace s vybraným stylem, *pixel perfect* prvky a je převeden do vývoje (viz obrázky [4.4\)](#page-34-0).

#### 4. NÁVRH

<span id="page-33-0"></span>

|            | $L$ O G O $\,$                                                                                                    |  |                                                |              |                                         |            |                     |                          |                                                           |
|------------|----------------------------------------------------------------------------------------------------|--|------------------------------------------------|--------------|-----------------------------------------|------------|---------------------|--------------------------|-----------------------------------------------------------|
|            |                                                                                                    |  | LOG IN                                         | REGISTRATION |                                         |            |                     |                          |                                                           |
|            |                                                                                                    |  |                                                |              |                                         |            |                     |                          |                                                           |
| Email*     |                                                                                                    |  |                                                |              |                                         |            |                     |                          |                                                           |
| Password*  |                                                                                                    |  |                                                |              |                                         |            |                     |                          |                                                           |
| $_{\rm G}$ |                                                                                                    |  | $_{\rm SIGN\,IN}$                              |              |                                         |            |                     |                          |                                                           |
|            |                                                                                                    |  |                                                |              |                                         |            |                     |                          |                                                           |
|            |                                                                                                    |  |                                                |              |                                         |            |                     |                          |                                                           |
|            |                                                                                                    |  |                                                | (a)          |                                         |            |                     |                          |                                                           |
|            | LOGO EVENTS MAP                                                                                                    |  |                                                |              |                                         |            | Search event via id | $\hbox{\large $\alpha$}$ | $\overline{\phantom{a}}$                                  |
|            | Second test event<br>28.4.2022<br>$\circledcirc$ at 20:22<br><b>RR</b> 3 are interested in this event<br>$\heartsuit$ I want to join the event<br>Second test event<br>Comment<br>SEND COMMENT |  | Photo<br>★★★☆☆                                 |              |                                         | <b>MAP</b> |                     |                          |                                                           |
|            |                                                                                                    |  |                                                | (b)          |                                         |            |                     |                          |                                                           |
|            | LOGO EVENTS MAP                                                                                                    |  |                                                |              |                                         |            | Search event via id | $\hbox{\large \it Q}$    | $\left[ \begin{matrix} \blacksquare \end{matrix} \right]$ |
| $\equiv$ 5 |                                                                                                    |  |                                                |              |                                         |            |                     |                          |                                                           |
|            | Second test event<br>Photo<br>8.3.2022, 20:00                                                                                                    |  | Let's go for beer<br>Photo<br>28.4.2022, 21:00 |              | Test event<br>Photo<br>22.5.2022, 20:30 |            |                     |                          |                                                           |
|            | Second test event                                                                                                    |  | Beer, beer and bears                           |              | Test event                              |            |                     |                          |                                                           |
|            |                                                                                                    |  |                                                |              |                                         |            |                     |                          |                                                           |
|            | $\leq$                                                                                                    |  | $\epsilon^{\rm a}_{\rm s}$                     |              | $\epsilon^{\rm e}_a$                    |            |                     |                          |                                                           |
|            |                                                                                                    |  |                                                |              |                                         |            |                     |                          |                                                           |
|            |                                                                                                    |  |                                                |              |                                         |            |                     |                          |                                                           |
| 22         |                                                                                                    |  |                                                |              |                                         |            |                     |                          |                                                           |
|            |                                                                                                    |  |                                                | MORE EVENTS  |                                         |            |                     |                          |                                                           |

 $(c)$ Obrázek 4.3: Figma warframy.

<span id="page-34-0"></span>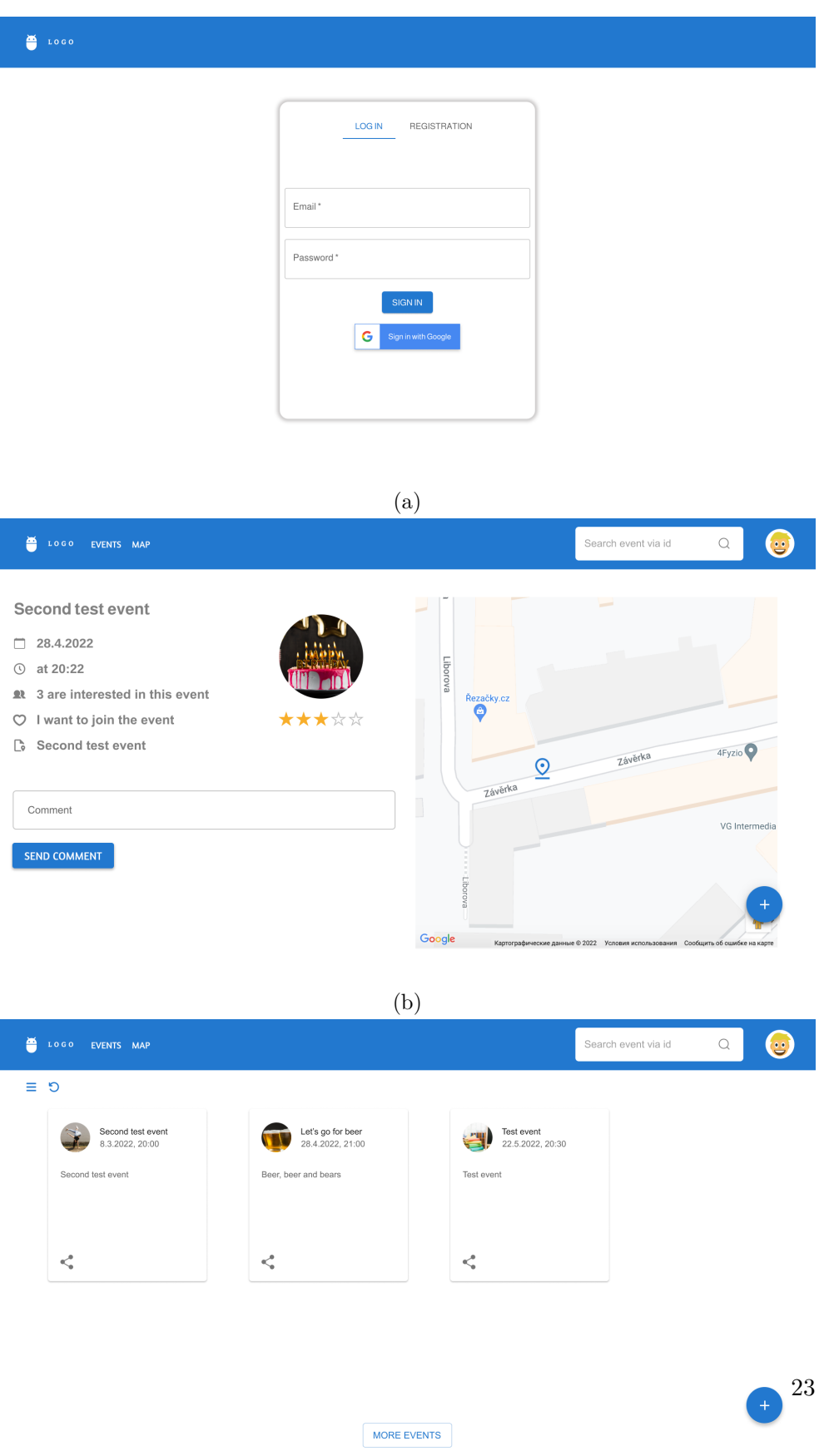

(c) Obrázek 4.4: High-fidelity prototypy.

# Kapitola **5**

### **Realizace**

<span id="page-36-0"></span>Níže uvedený diagram (viz obrázek [5.1\)](#page-36-1) znázorňuje strukturu projektu. Základní kostra byla vytvořena při vytváření projektu příkazem create-react-app.

<span id="page-36-1"></span>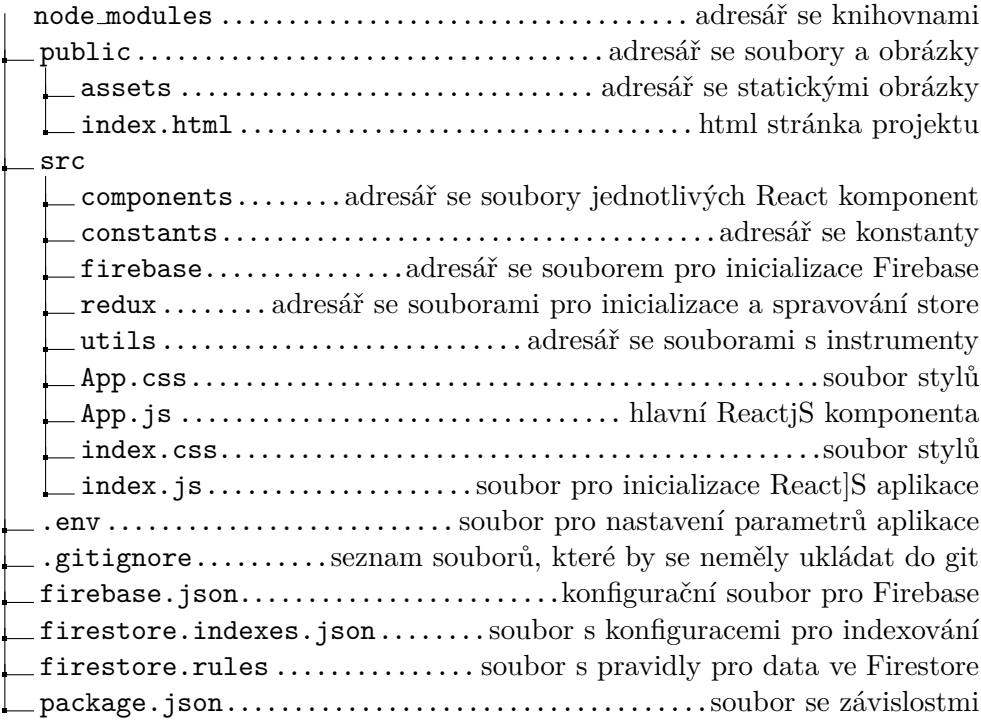

#### Obrázek 5.1: Struktura projektu.

Veřejná složka obsahuje složku assets/markers, která obsahuje statické fotografie značek, které budou zobrazovat událost na mapě. Každá značka je pojmenována podle kategorie, kterou bude reprezentovat.

Další složkou je src/components, kde jsou uloženy komponenty React. Každá komponenta se nachází v příslušné složce spolu se soubory stylů pro příslušnou komponentu.

Ve složce src/components/autocomplete je uložena komponenta, která je zodpovědná za vyhledávací panel míst a zajímavostí na mapě.

Složka src/components/events obsahuje několik sad komponent, které do určité míry slouží pro zobrazovaní události. První sada zobrazuje události v seznamu karet, druhá sada události na mapě, třetí sada existující událost, když si ji uživatel chce prohlédnout, a čtvrtá sada zobrazuje obrazovku pro vytvoření události, která se skládá ze tří částí. První část je stránka s informacemi o události, například název, datum, čas, kategorie a popis. Na druhé stránce může uživatel vybrat místo události. Třetí stránka umožňuje uživateli zobrazit náhled informací, které zadal při vytváření události.

Ve složce src/header se nachází komponenta která zobrazuje záhlaví strán-

ky projektu. V záhlaví bude fotografie uživatele s možností otevřít kontextovou nabídku, což je tlačítko pro výběr zajímavých aktivit a tlačítko pro odhlášení z účtu. V záhlaví je také tlačítko pro volbu zobrazení událostí jako seznamu karet, nebo na mapě.

Ve složce src/login se nacházejí komponenty, které zobrazuji přihlašovací stránku a stránku pro registrace uživatelů.

Složka src/map obsahuje komponentu mapy, která se používá k zobrazení událostí na mapě nebo na stránce, kde se bude událost konat. Ve složce src/modalWindow se nachází komponenta odpovědná za modální okno v projektu. Tato komponenta může přijímat jiné komponenty a zobrazovat je.

Složka src/constants obsahuje soubor s konstantami potřebnými v aplikaci.

Sloˇzka src/firebase obsahuje soubor, kter´y inicializuje *Firebase*, *Firebase Cloude Firstore*, *Firebase Authentication*, *Google Authentication Provider* a *Firebase Storage*.

Složka src/redux obsahuje soubory pro inicializaci úložiště Redux a reduktory, které slouží pro provádění změn stavu.

Složka src/utils obsahuje pomocné soubory, které jsou zodpovědné za kompilaci objektu, který má být přidán do databáze, poskytnutí cesty ke statické ikoně tokenu na základě kategorie události, poskytnutí data v požadovan- $\acute{e}$ m formátu, poskytnutí souřadnic aktuální polohy uživatele a nakonec soubor, který zpracovává operace s databází.

#### <span id="page-37-0"></span>**5.1 Architektura**

Níže uvedený diagram znázorňuje architekturu aplikace (viz obrázek [5.2\)](#page-38-2). Vše začíná u Reactu a Material UI, které jsou použity v každé komponentě. Dále následují komponenty, které tvoří uživatelské rozhraní. Informace zobrazené těmito komponentami jsou uloženy ve službách Firebase. Za tímto účelem byl vytvořen soubor databaseUtils a pomocí funkcí tohoto souboru získávají komponenty informace potřebné pro zobrazení. V souboru databaseUtils komunikují funkce s Firebase Firestore a získávají informace o událostech a uživatelích. Pomocí funkcí, které používají ověřování Firebase, se uživatel přihlašuje do aplikace pomocí uživatelského jména a hesla, nebo prostřednictvím účtu Google. Tento soubor také poskytuje funkce pro ukládání a načítání uživatelských fotografií z úložiště Firebase.

<span id="page-38-2"></span>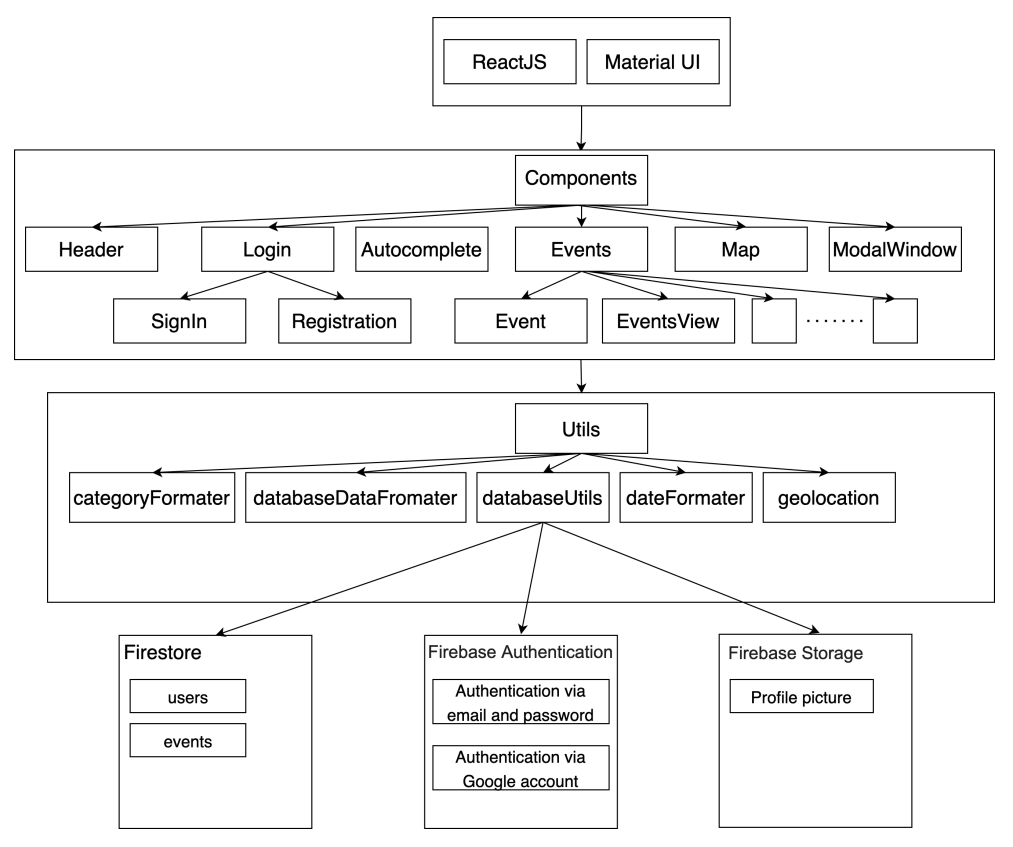

Obrázek 5.2: Architektura.

#### <span id="page-38-0"></span>**5.2 Pouˇzit´e technologie a funkce**

#### <span id="page-38-1"></span>**5.2.1 Mapa**

V aplikaci "Meet me now" má uživatel možnost interakce s mapou. Za tímto ´uˇcelem byla do aplikace pˇrid´ana knihovna react-google-maps/api. Tato knihovna poskytuje hotové řešení pro použití rozhraní **Google Maps JavaScript API**. Za funkce nabízené platformou Google Cloud Platform, jejíž součástí je stejné rozhraní Google Maps JavaScript API, je však třeba zaplatit. Google naštěstí poskytuje zkušební dobu 90 dní a také zůstatek 300 dolarů za služby, které využívají různá API používaná uživatelem [\[12\]](#page-61-4). Pro napsání prototypu aplikace bylo k vyřešení využito této služby.

<span id="page-39-0"></span>Při pohledu do dokumentace byla vytvořena komponenta, která tuto knihovnu používá.

```
const {isLoaded} = useJsApiLoader({
    id: 'google-map-script',
    googleMapsApiKey: process.env.REACT_APP_GOOGLE_MAP_API_KEY,
    libraries
})
```
Obrázek 5.3: Inicializace mapy.

Pro inicializaci mapy byl použit hook JsApiLoader (viz obrazek [5.3\)](#page-39-0), který přijímá za parametry *id*, *API klíč* a *seznam knihoven*. Id bude mít wrapper pro mapu, až bude integrována do HTML. API klíč, který se zobrazuje v Google Cloud Platform po aktivaci Maps JavaScript API. Knihovna kter´a bude s mapou pracovat je const libraries = ['places'];, načte požadovanou knihovnu places, která je zodpovědná za zobrazování názvů různých míst a zajímavostí na mapě. Aby mapa mohla tuto knihovnu používat v platformě Google Cloud Platform, je třeba aktivovat rozhraní Places API.

Pro použití mapy lze snadno přidat komponentu GoogleMap, jak je znázorn-

<span id="page-39-1"></span>ěno na obrázk[u5.4.](#page-39-1)

```
<GoogleMap mapContainerStyle={containerStyle}
           center={props.center}
           zoom={17}onLoad={onLoad}
           onUnmount={onUnmount}
           options={defaultMapOptions}
           onClick={props.onClick}>
    \{/* Markers */}
    {markers}
</GoogleMap>
```
Obrázek 5.4: GoogleMap komponenta.

Pro potřeby aplikace používám prop-y:

- 1. mapContainerStyle pro stylování kontejneru mapy.
- 2. Center pro nastavení souřadnic, na kterých se mapa zobrazí při načtení.
- 3. Přiblížení.
- 4. onLoad je funkce, ve které změním zaměření mapy, pokud props.center.
- 5. onUnmout.
- 6. options se předává objektu s nastavením funkčnosti mapy.
- 7. onClick se předává funkci, která zpracovává kliknutí levým tlačítkem myši na mapě. V případě této aplikace se kliknutím na mapu při vytváření události umístí značka. Při jiném použití mapy se nic nestane.

Tato komponenta obsahuje také ukazovatel[e5.5,](#page-40-1) které se přidávají jako pole ukazovatelů.

```
<Marker key={uuid()} icon={{url: iconUrl}} title={title}
                      position={{
                          lat: parseFloat(props.markers[i].lat),
                          lng: parseFloat(props.markers[i].lng)}}
                      onClick={() => {onMarkerClick(props.markers[i].id)}}/>
```
Obrázek 5.5: Ukazovatel komponenta.

Mezi rekvizity této komponenty patří např.:

- 1. Key je vyžadován pro každý prvek pole.
- 2. Title zobrazí název události a datum, když ukazatel myší najede na značku.
- 3. Position přebírá objekt se souřadnicemi umístění značky.
- 4. onClick přijímá funkci, která zpracuje kliknutí levým tlačítkem myši na značku. V případě této aplikace přesměruje kliknutí na značku uživatele na stránku události, na které se značka zobrazila.

#### <span id="page-40-0"></span>**5.2.2 Uuid**

Při zobrazování seznamu je třeba každé položce přiřadit hodnotu klíče. Klíče pomáhají systému React identifikovat, které prvky byly změněny, přidány nebo odstraněny. Musí být zadány tak, aby React mohl v průběhu času porovnávat položky pole. Pokud nejsou k prvkům seznamu přiřazeny klíče, apli-kace ohlásí chybu, jaká je zobrazena na obrázku [5.6.](#page-41-1)

Oficiální dokumentace Reactu [\[13\]](#page-61-5) nedoporučuje používat indexy polí jako klíče, pokud se pořadí položek může měnit. To bude mít negativní dopad na výkon a může způsobit problémy se stavem komponent. V praktické častí práce bylo použito **UUID** jako klíč položky seznamu. UUID je 128-bitová hodnota, která slouží k jednoznačné identifikaci objektu nebo entity na internetu [\[14\]](#page-61-6). K vygenerování uuid se využívá funkce uuid() [5.7,](#page-41-2) ktera poskytuje závislost react-uuid.

```
◎ ▶Warning: Each child in a list should have a unique "key" prop.
    Check the render method of 'CustomMapPresentation'. See https://reactjs.org/link/warning-keys for more information.
           at Marker (http://localhost:3000/static/js/bundle.js:94171:5)<br>at CustomMapPresentation (http://localhost:3000/static/js/bundle.js:5518:80)
           at casteminapriesentation (<u>http://tocalhost:3000/static/js/bundle.js:1487:80</u>)<br>at div<br>at EventsMapView (http://localhost:3000/static/js/bundle.js:1487:80)
           at
                div
           at div<br>at EventsViewPresentation (http://localhost:3000/static/js/bundle.js:856:26)
           at EventsViewContainer (http://localhost:3000/static/js/bundle.js:1648:81)<br>at ConnectFunction (http://localhost:3000/static/js/bundle.js:142807:114)<br>at Routes (http://localhost:3000/static/js/bundle.js:142807:114)<br>at Route
           at div
           at div
           at app (http://localhost:3000/static/js/bundle.js:104:88)<br>at ConnectFunction (http://localhost:3000/static/js/bundle.js:142807:114)<br>at Provider (http://localhost:3000/static/js/bundle.js:145222:5)<br>at Router (http://localho
           at BrowserRouter (http://localhost:3000/static/js/bundle.js:145198:5)
           at MeetMeNowApp
```
Obrázek 5.6: Key chyba.

```
function uuid() {
   const hashTable = 'abcdef0123456789'.split('')
   let uuid = []
   for (let i = 0; i < 35; i++) {
        if (i === 7 || i === 12 || i === 17 || i === 22) {
            uuid[i] = \{-1\}} else {
            uuid[i] = hashTable[Math.floor(Math.random() * hashTable.length - 1)
            ]
        }
   }
   return uuid.join('')
}
```
Obrázek 5.7: uuid().

#### <span id="page-41-0"></span>**5.2.3 Autocomplete**

Při vytváření události musí uživatel zadat místo, kde se bude událost konat. Bez tohoto nemůže uživatel dokončit proces vytváření události. Tlačítko "Submit" bude zablokováno (viz obrázek [5.8\)](#page-42-0).

Do aplikace byla přidána závislost use-places-autocomplete, která usna-

dňuje vyhledávání míst na mapě. V dolní části mapy je vyhledávací lišta, která usnadňuje uživateli hledání místa. Závislost poskytuje React hook pro funkci automatického doplňování míst v Mapách Google, která pomáhá snadno vytvořit komponentu uživatelského rozhraní s funkcí automatického doplňování míst. Automatické dokončování s nápovědami k umístění vypadá jako na obrázk[u5.9.](#page-42-1)

Při výběru místa ze seznamu spustí komponenta, která má v sobě funkci automatického vyplňování, obslužnou funkci handleSelect.

Hlavní částí je funkce getGeocode (viz obrázek [5.10\)](#page-43-2). Tato funkce získá

<span id="page-42-0"></span>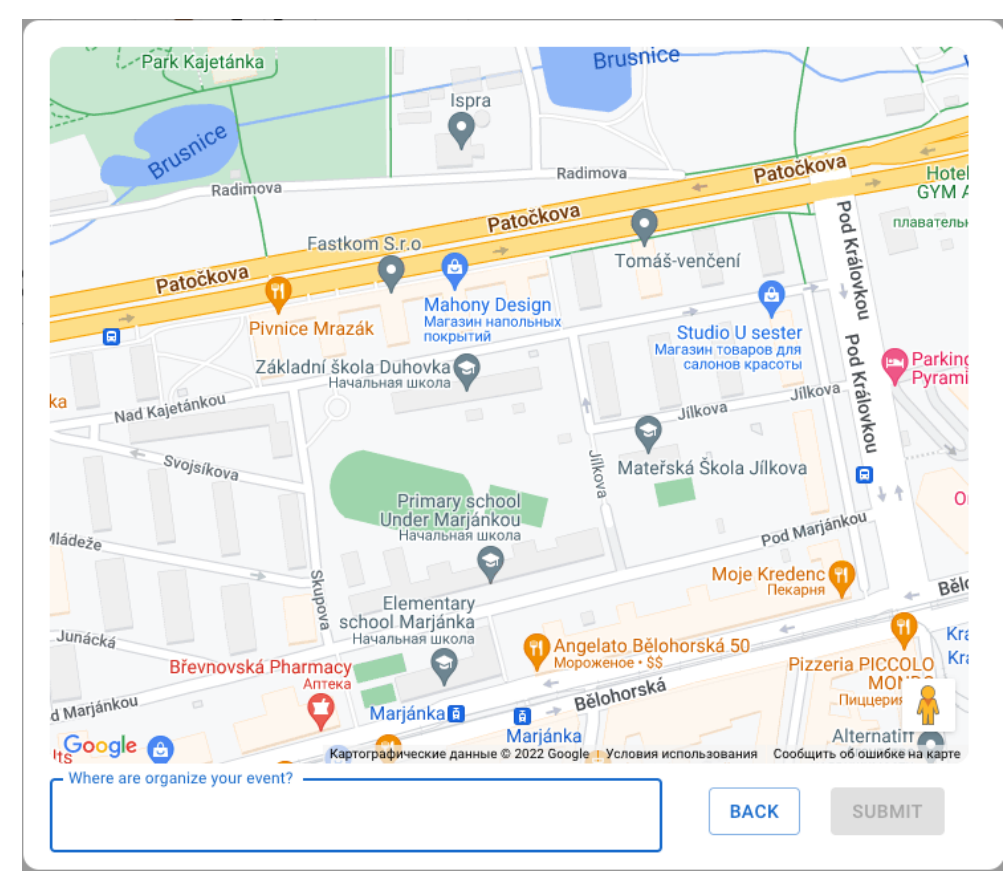

Obrázek 5.8: Mapa.

<span id="page-42-1"></span>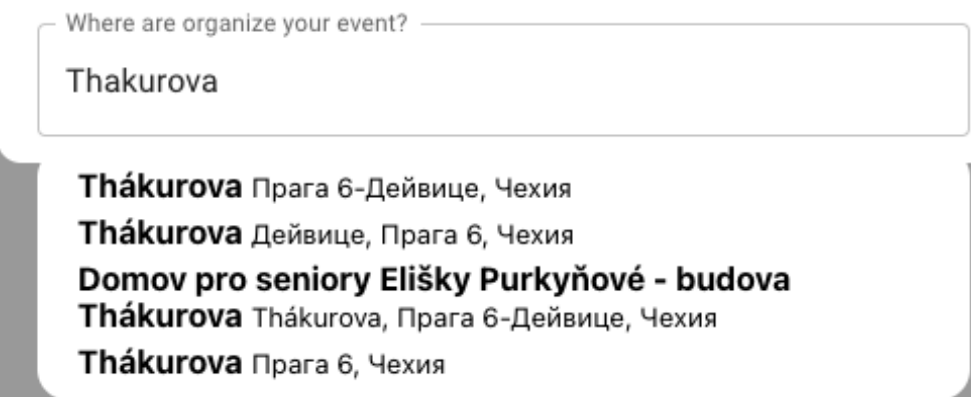

Obrázek 5.9: Automatické dokončování.

adresu místa vybraného uživatelem, pak pomocí rozhraní Geocoding API převede adresu na její souřadnice a tyto souřadnice předá funkci props.changeMapCenter, aby se zaměření mapy přesunulo na místo vybrané uživatelem. Geokódování je rozhraní API nabízené platformou Google Cloud Platform, takže pro jeho fungování je třeba aktivovat rozhraní API Geocoding.

```
const handleSelect = ({\text{description }}) => () => {\text{}}setValue(description, shouldFetchData: false);
    clearSuggestions():
    // Get latitude and longitude via utility functions
    getGeocode( args: { address: description }).then((results: GeocodeResult[] ) => {
        try \{const { lat, lng } = getLatLng(results[0]);
            console.log('? Coordinates: ', { lat, lng });
            props.changeMapCenter(lat, lng)
        } catch (error) {
            console.log('W Error: ', error);
        \mathcal{F}\});
};
```
Obrázek 5.10: Získání souřadnic z adresy na mapě.

#### <span id="page-43-0"></span>**5.2.4 Geolokace**

Při používání aplikace bude uživatel opakovaně konfrontován s mapou. Někde se zobrazí značky všech existujících událostí, někde pouze jedna značka a stejně jako při vytváření události bude uživatel vyzván k výběru místa. Na takových místech jako je zobrazení všech značek, nebo při vytváření události, bude pro uživatele výhodné, když bude fokus mapy přiřazen poloze uživatele, například aby uživatel viděl události v okolí. S tím vám může pomoci rozhraní API pro určování zeměpisné polohy.

Rozhraní API Geolocation umožňuje uživateli sdílet svou polohu, pokud s tím uživatel souhlasí. Z důvodu ochrany osobních údajů bude uživatel požádán o povolen´ı.

Rozhraní API pro určování zeměpisné polohy je přístupné prostřednictvím objektu navigator.geolocation. Pro získaní aktuální polohy uživatele se volí metoda getCurrentPosition(). Tím se iniciuje asynchronní požadavek na zjištění polohy uživatele a dotaz na polohovací hardware, aby se získaly nejnovější aktuální informace [\[15\]](#page-61-7).

Obrázek [5.11](#page-44-0) ukazuje implementaci této funkce pro vyhledání uživatele. Pokud z nějakého důvodu nelze zjistit aktuální polohu, vrátí tato funkce již přednastavené souřadnice.

#### <span id="page-43-1"></span>**5.2.5 Kopírování do schránky**

Události jsou určeny ke spolupráci, takže může nastat situace, kdy uživatel bude chtít sdílet oblíbenou událost s přítelem. Pro usnadnění je naimplemen-

```
const defaultCenter = {
     lat: process.env.REACT_APP_PRAGUE_LAT,
     lng: process.env.REACT_APP_PRAGUE_LNG
J.
\text{lexport const} \text{getBrowserLocation} = () \Rightarrow \{return new Promise( executor: (resolve, reject) => {
         if ('geolocation' in navigator) {
              navigator.geolocation.getCurrentPosition(
                   successCallback: (pos : GeolocationPosition ) => {
                       const {latitude: lat, longitude: lng} = pos.coords;
                       resolve( value: {lat, lng});
                  }, errorCallback: () \Rightarrow {
                       reject(defaultCenter);
                  ŀ
              );
         } else {
              reject(defaultCenter);
         ľ
     \}:
ે};
```
Obrázek 5.11: Získání polohy uživatele.

tovaná funkce na kopírovaní id události při jejich zobrazení jako seznamu karet.

Na obrázku [5.12](#page-45-2) je uveden příklad karty události. Na každé takové kartě se v pravém dolním rohu nachází výrazné tlačítko, které po kliknutí zkopíruje ID události do schránky počítače uživatele. Tuto funkci poskytuje rozhraní Clipboard API.

Rozhraní **Clipboard API** [\[16\]](#page-61-8) poskytuje možnost reagovat na příkazy schránky (vyjmout, kopírovat a vložit) a provádět asynchronní čtení a zápis do systémové schránky. Přístup k obsahu schránky je umožněn prostřednictvím rozhraní Permissions API: oprávnění k zápisu do schránky je stránkám automaticky uděleno, když jsou na aktivní kartě. K systémové schránce lze přistupovat pomocí příkazu navigator.clipboard. Tato funkce byla použita, aby uživatel mohl zkopírovat ID události.

Jakmile uživatel předá id události jinému uživateli, může uživatel toto id použít k hledání události prostřednictvím vyhledávacího panelu (viz obrázek [5.13\)](#page-45-3).

<span id="page-45-2"></span>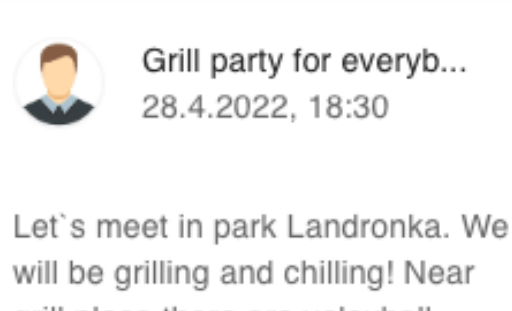

grill place there are voleyball playgrounds where we can seperate to teams and spend time

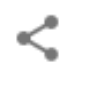

Obrázek 5.12: Karta události.

<span id="page-45-3"></span>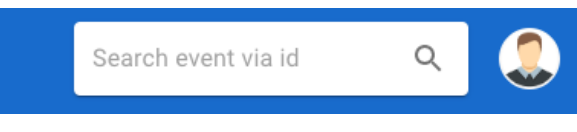

Obrázek 5.13: Vyhledávací linka.

#### <span id="page-45-0"></span>**5.2.6 Firebase**

#### <span id="page-45-1"></span>**5.2.6.1 Firebase Firestore**

Jako umístění úložiště jsem zvolil databázi Firebase Firestore. Pro možnost snadného zápisu a načítání informace z databáze, je třeba myslet na jejich rozložení. Pro tento účel byly vytvořeny dvě kolekce:

#### 1. **Events**.

#### 2. **Users**.

První sbírkou jsou události, které se ukládají jako dokumenty (viz obrazek [5.14\)](#page-46-0).

Každý název položky je jedinečný klíč, který Firebase vytvoří pro novou položku.

Každá událost má pole pro ukládání informací:

- 1. category je typ akce, např. DRINKS, GRILL a podobně.
- 2. comments jedná se o pole komentářů. Každý komentář má pole name, surname, text, time, date, uid a eventId.

<span id="page-46-0"></span>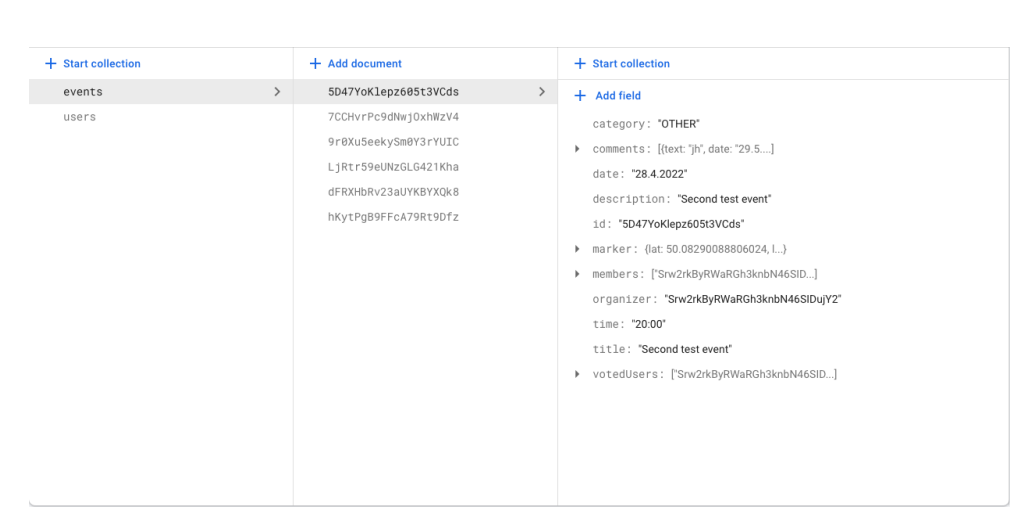

Obrázek 5.14: Eventy.

- 3. date datum konání události.
- 4. description popis události.
- 5. id id události. Stejné jako to, co vygenerovala Firebase pro dokument, ve kterém se událost nachází.
- 6. marker objekt, který ukládá souřadnice místa, kde se událost odehraje.
- 7. members pole, které uchovává id uživatelů, kteří mají o událost zájem.
- 8. organizer id uživatele, který událost zorganizoval.
- 9. time čas události.
- 10. title název události.
- 11. votedUsers pole uživatelů, kteří hodnotili uživatele, který událost organizoval.

Druhá kolekce je zodpovědná za ukládání uživatelů (viz obrazek [5.15\)](#page-47-0). Podobně jako v předchozím případě jsou v kolekci uživatelů uloženy dokumenty s osobními údaji.

Jako klíč dokumentu pro uživatele je použito hodnota uid, která je uživateli přiřazena při registraci pomocí ověřování Firebase. Dále jsou ukázaná pole, kde se chrání osobní udaje uživatele:

- 1. avatarUrl zde je uložen odkaz na fotografii uživatele, kterou přidá při registraci.
- 2. countRatingVotes do tohoto pole se ukládá počet hodnocení uživatele. Tato hodnota je nezbytná pro výpočet aritmetického průměru.
- 3. e-mail e-mailová adresa.
- 4. eventsCreated jedná se o pole, které uchovává id událostí vytvořených uživatelem.
- 5. eventsMember jedná se o pole, které uchovává id událostí, o které má uživatel zájem.
- 6. name jméno uživatele.
- 7. surname jméno uživatele.
- 8. rating hodnocení uživatelů.
- 9. uid ID uživatele, které je přiděleno při vytvoření dokumentu, ve kterém budou uloženy informace o uživateli.

<span id="page-47-0"></span>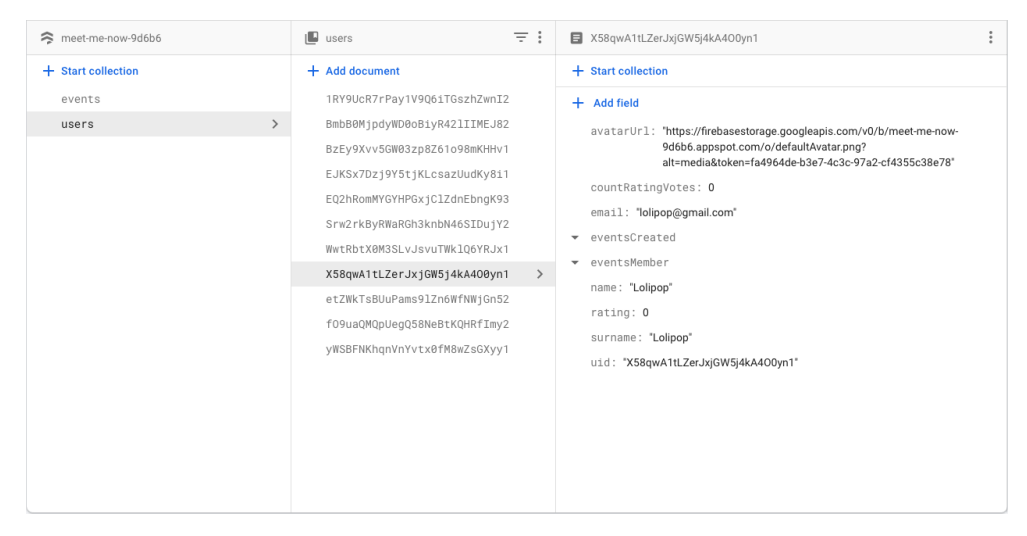

Obrázek 5.15: Usery.

Firebase Firestore nabízí bohaté funkce pro práci s databází. K účelům zápisu informace do databáze Firestore nabízí na výběr funkci addDoc() a setDoc().

Pro tvorbu nebo změny dokumentu existuje funkce setDoc(). Pokud dokument neexistuje, bude vytvořen. Jestliže dokument existuje, bude jeho obsah přepsán nově zadanými daty. Při vytváření dokumentu pomocí funkce setDoc(), je třeba zadat identifikátor vytvářeného dokumentu. Daná aplikace nemá identifikátor pro dokumenty. Na to je vhodné nechat Cloud Firestore identifikátor automaticky vygenerovat, což lze provést zvolením funkce addDoc(). [\[17\]](#page-61-9).

Obrázek [5.16](#page-48-0) ukazuje příklad použití funkce addDoc() při přidávání nové události do databáze. Na řádku 171 se z poskytnutých informací vytvoří objekt

```
170
         e<mark>xport const</mark> addEvent = <mark>async</mark> (<u>title, date, time, category, description, organizer, marker</u>) => {
171
              const event = DatabaseDataFormatter.createEvent(title, date, time, category, description, organizer, marker);
172
              const eventsRef = collection(database, path: 'events');
173
              try \{174
                  const eventRef = await addDoc(eventsRef, event);
175
                  await updateDoc(doc(eventsRef, eventRef.id), data: {id: eventRef.id});
176
                  console.log('Creating new events is successed.')
177
                  return {
178
                      successed: true,
179
                      key: eventRef.id,
186
                      open: true,
181
                      severity: 'success',
182
                      text: 'Creation of a new event was successful'
183
                  \ddot{\ }:
184
              } catch (e) {
185
                  console.log('Error during creating new events: ', \underline{e});
186
                  return {successed: false, open: true, severity: 'error', text: e.message};
187
188
```
Obrázek 5.16: addEvent ().

události. Na řádku 172 je vytvořen odkaz na kolekci událostí pomocí funkce collection(), která jako parametry přebírá odkaz na databázi a název kolekce. Na řádku 174 přijímá funkce addDoc() jako parametry odkaz na kolekci, do které bude přidán nový dokument, a informace o samotném dokumentu. Poté funkce vrátí odkaz na nově vytvořený dokument, ze kterého lze získat hodnotu id. Vrácená hodnota id je jedinečný identifikátor, který generuje úložiště Cloud Firestore.

Obráze[k5.17](#page-48-1) ukazuje příklad použití funkce setDoc().

<span id="page-48-1"></span> $22$ e<mark>xport const</mark> addUser = <mark>async</mark> (<u>uid, name, surname, email, avatarImage</u>) => { const userRef = doc(database, path: 'users', uid.toString().trim());  $23$  $24$ const response = avatarImage ? await addUserAvatar(avatarImage) : {successed: false}; 25 const avatarUrl = response.successed ? response.url : await getDefaultAvatarUrl();  $26$ const user = DatabaseDataFormatter.createUser(name, surname, email, uid, avatarUrl)  $27$  $trv$  { 28 await setDoc(userRef, user) 29 console.log('User successfully added.');  $}$  catch (e) { 30 31 console log('Error during adding new user: ', e.message); 32  $\overline{\mathbf{r}}$ 33 - 01

Obrázek 5.17: addUser().

Na řádku 23 je pomocí funkce doc() vytvořen odkaz na nový dokument. Parametry, které tam jsou předávány, jsou odkaz na databázi, název kolekce (v tomto případě název users) a jedinečný identifikátor dokumentu. Jako jedinečný identifikátor je použito uid, které bylo uživateli přiděleno při registraci a které bylo vygenerováno pomocí ověřování Firebase. Na řádku 26 je vytvořen objekt uživatele. A konečně na řádku 28 se používá funkce setDoc() k přiřazení objektu userRef s informacemi o uživateli k dokumentu.

Kromě toho, že do databáze lze přidávat nové dokumenty, je možné také měnit pole v dokumentech. K tomu slouží funkce updateDoc() úložiště Cloud Firestore. Pokud dokument obsahuje pole typu pole, lze k přidávání a odebírání položek použít funkce arrayUnion() a arrayRemove(). Funkce arrayUnion() přidá do pole prvky, ale pouze ty, které ještě neexistují. Funkce arrayRemove() odstraní všechny instance každého daného prvku.

<span id="page-49-0"></span>

| 237 | export const addCommentToEvent = async (eventId, uid, name, surname, text) => {         |  |
|-----|-----------------------------------------------------------------------------------------|--|
| 238 | try f                                                                                   |  |
| 239 | const eventRef = doc(database, path: 'events', eventId);                                |  |
| 240 | const comment = DatabaseDataFormatter.createComment(eventId, uid, name, surname, text); |  |
| 241 | await updateDoc(eventRef, data: {comments: arrayUnion(comment)});                       |  |
| 242 | console log('Comment successfully added to event.')                                     |  |
| 243 | catch (e) {                                                                             |  |
| 244 | console log('Error during adding comment to event: ', e.message);                       |  |
| 245 |                                                                                         |  |
| 246 |                                                                                         |  |

Obrázek 5.18: addCommentToEvent().

Na obrázk[u5.18](#page-49-0) je příklad, kdy se pomocí funkcí updateDoc() a arrayUnion() přidává komentář do pole komentářů v dokumentu události. Na řádku 239 se zobrazí odkaz na dokument o události. Na řádku 240 se vytváří objekt komentáře a na řádku 241 se pomocí funkce updateDoc() a arrayUnion() přidává nově vytvořený komentář do pole komentářů.

Dále jsou popsány způsoby, jakými lze získat informace z databáze úložiště Cloud Firestore.

Data uložená v úložišti Cloud Firestore lze načíst dvěma způsoby [\[18\]](#page-61-10). Obě metody lze použít pro dokumenty, kolekce dokumentů nebo výsledky dotazů:

- 1. Volání metody pro získání dat.
- 2. Nastavení posluchače pro příjem událostí změny dat.

Pokud je nastaven posluchač, úložiště Cloud Firestore odešle posluchače a počáteční snímek dat a poté další snímek při každé změně dokumentu.

Pro jednorázové načtení dokumentu lze použít funkci getDoc().

<span id="page-49-1"></span>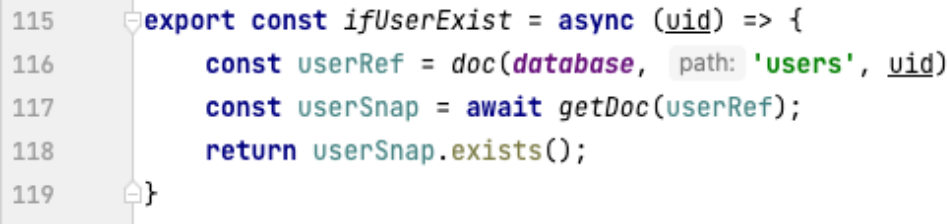

Obrázek 5.19: ifUserExist().

Na obrázku [5.19](#page-49-1) je příklad získání snímku dokumentu pomocí funkce getDoc(). Na řádku 116 se mi zobrazí odkaz na dokument s uživatelem. Na řádku 117 funkce getDoc() vrací snímek. Na řádku 118 je uveden příklad funkce exists(), která je k dispozici pro každý snímek a tato funkce vrátí true, pokud dokument na předaném odkazu existuje, a false pokud neexistuje. Pro získání informací ze snímku jako objektu lze použit funkce data(), kterou má každý snímek.

Druhým způsobem získávání informací z databáze je nastavení posluchače dokumentu pomocí funkce onSnapshot(). Počáteční volání pomocí zadaného zpětného volání okamžitě vytvoří snímek dokumentu s aktuálním obsahem jednoho dokumentu. Při každé změně obsahu pak další volání aktualizuje snímek dokumentu.

<span id="page-50-1"></span>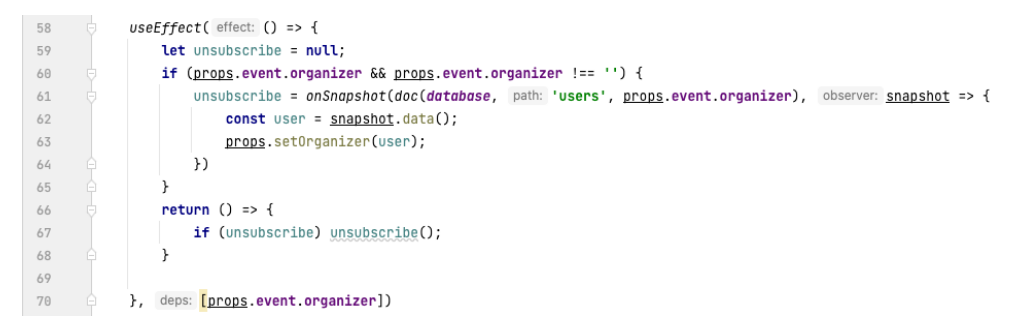

Obrázek 5.20: onSnapshot().

Na obrázku [5.20](#page-50-1) je uveden příklad, kde se funkce onSnapshot () používá k nastavení posluchače na dokument s informacemi o konkrétním uživateli. Na řádku 61 předávám první parametr funkci onSnapshot() pro odkaz na dokument pomocí funkce doc() a druhý parametr pro předání funkce, která obdrží snímek při každé změně v dokumentu a zpracuje jej. Na řádku 67 se píše, že při demontáži komponenty bude posluchač zavolán pomocí funkce onSnapshot(), aby byl deaktivován.

Úložiště Cloud Firestore zajišťuje výkonnost dotazů tím, že pro každý dotaz vyžaduje index. Indexy potřebné pro nejjednodušší dotazy se vytvářejí automaticky. Při pokusu spustit složený dotaz s návrhem rozsahu, který neodpovídá existujícímu indexu, se zobrazí v konzole prohlížeče chybová zpráva. Chybová zpráv[a5.21](#page-50-2) obsahuje přímý odkaz na vytvoření chybějícího indexu v konzole Firebase.

```
Error during getting events: The query requires an index. You can create it databaseUtils.js:212
here: https://console.firebase.google.com/v1/r/project/meet-me-now-9d6b6/firestor...MvZXZlbnRzL2luZG
V4ZXMvXxABGgwKCGNhdGVnb3J5EAEaBgoCaWQQARoMCghfX25hbWVfXxAB
```
Obrázek 5.21: Ukázka chyby při indexace.

#### <span id="page-50-0"></span>**5.2.6.2 Firebase Authentication**

Služba **Firebase Authentication** poskytuje serverové služby pro ověřování uživatelů v aplikaci. Podporuje ověřování pomocí hesel, telefonních čísel, populárních poskytovatelů federativních pověření, jako jsou Google, Facebook, Twitter atd. V dané aplikaci byla uživatelům nabídnuta možnost registrace a přihlášení pomocí uživatelského jména a heslastejně jako přihlášení pomocí služby Google. Aby bylo možné zaregistrovat účet s e-mailem a heslem, nabízí Firebase Authentication funkce createUserWithEmailAndPassword(), které stačí předat e-mail a heslo. Funkce rovněž nabízí možnost ověření dat, například, pokud je heslo použité při registraci slabé (jako "1111" nebo "qwerty"), vygeneruje chybovou zprávu, která na to upozorní a zabrání uživateli vytvořit účet s takovým heslem. Funkce signInWithEmailAndPassword() potřebuje k přihlášení stejné parametry.

Aby se uživatel přihlásil pomocí účtu třetí strany, tak se používá funkce signInWithPopup(), kde se jako parametr poskytovatele předává objekt vytvořený příkazem new GoogleAuthProvider(). Poté se otevře vyskakovací okno, ve kterém si uživatel zvolí svůj preferovaný účet Google tak, jak je znázorněno na obrázku [5.22.](#page-51-1)

<span id="page-51-1"></span>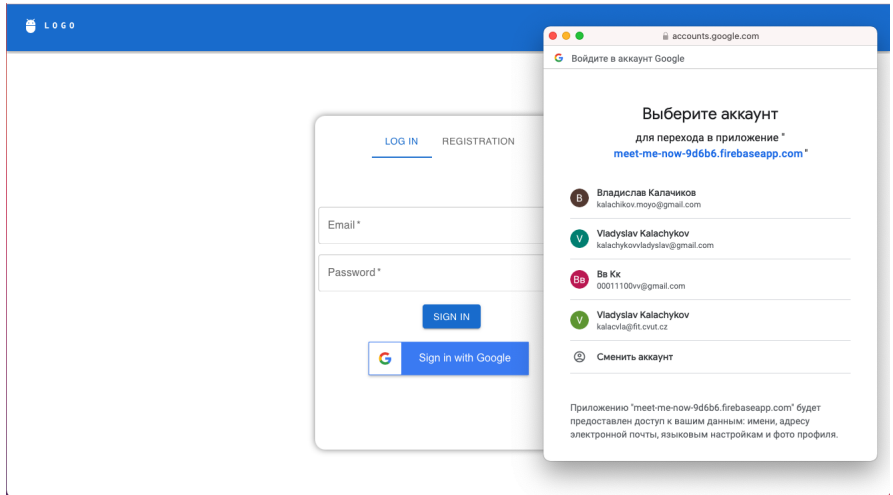

Obrázek 5.22: Google Authentication.

#### <span id="page-51-0"></span>**5.2.6.3 Firebase storage**

Pro místo ochrany profilových fotografií uživatelů bylo zvoleno úložiště Fi**rebase Storage**. Na obrázku [5.23](#page-52-0) je zobrazena implementace ukládaní fotografi´ı.

Nejprve je třeba získat odkaz na místo, kam se fotografie uloží (jak je uvedeno na řádku 36). Poté se používá funkce uploadBytes(), která jako parametry přijímá odkaz na místo pro uložení, samotný soubor a volitelně také objekt s metadaty nahraného souboru. V daném případě je v metadatech ukázáno, že ukládaný objekt bude obrázek ve formátu jpg. Po nahrání obrázku lze pomocí funkce getDownloadURL() získat odkaz na uložený soubor. Tento <span id="page-52-0"></span>35  $\frac{1}{2}$ export const addUserAvatar = async (image) => { const imageRef = ref(storage, url: `avatars/\${uvid()}`); 36 37  $try f$ 38 await uploadBytes(imageRef, image, metadata: {contentType: 'image/jpg'}) 39 const url = await getDownloadURL(imageRef, image); 40 return {successed: true, url: url}  $4\mathbb{1}$ } catch  $(e)$  {  $42$ console.log('Error during uploading avatar to storage: ', e.message) 43 return {successed: false};  $\sqrt{4}$  $\,$  } 45  $\mathbf{)}$ 

Obrázek 5.23: addUserAvatar().

odkaz se přidává do databáze uživatele, aby jej bylo možné v případě potřeby použít.

# Kapitola **6**

### **Testování**

<span id="page-54-0"></span>Třetí fází tvorby webové aplikace je provedení vzdáleného uživatelského testování, jehož účelem je odhalit problémy s použitelností a stanovit další body pro zlepšování a rozvoj navržené aplikace. Optimální doba pro uživatelské testování je 2-3 hodiny. Příprava vzdáleného testování se skládá z následujících položek:

- 1. Vytvořte scénář uživatelského testování:
	- a) Provést registraci:
		- Zadejte údaje.
		- Nahrát fotografii.
		- Odhlášení z účtu
		- Přihlásit se na webovou stránku pomocí vytvořeného účtu.
	- b) Vytvořte si vlastní událost:
		- Zítra v  $18:00$  se bude konat večírek.
		- Zvolte umístění.
		- $\bullet$  Zkontrolujte své údaje.
	- c) Najděte svůj večírek podle místa:
		- Otevření mapy.
		- Vybrat událost.
		- Zanechat komentář.
	- d) Seřadit vyhledávání událostí:
		- Otevřít nabídku.
		- Vyberte kategorie událostí.
		- Obnovení seznamu událostí.
- 2. Vyhledávání potenciálních uživatelů:

a) Výsledky testování přímo závisí na výběru respondentů. Cílovou skupinou testované aplikace jsou lidé neomezeného věku se základními počítačovými dovednostmi a přístupem k internetu. Podle sta-tistik na obrázku [6.1](#page-55-0) se 70 % chyb dá zjistit v důsledku testování již tří respondentů.

<span id="page-55-0"></span>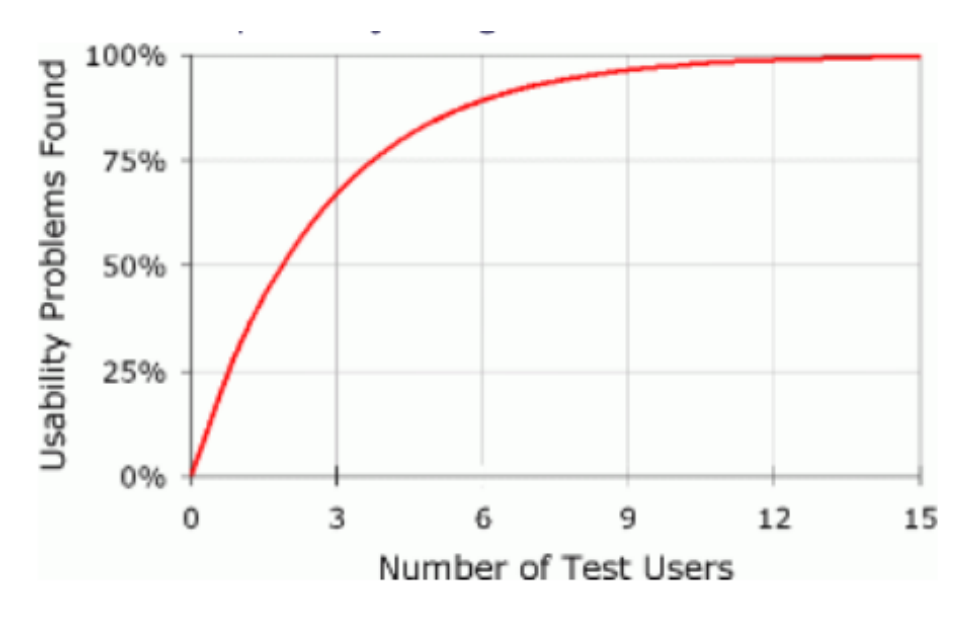

Obrázek 6.1: Statistika najezděných chyb podle poctu reduantu [\[19\]](#page-61-0).

- 3. Definice zkušebních podmínek.
	- a) Na testovací prostředí nejsou kladeny žádné přísné požadavky: uživatelé si mohli vyzkoušet tuto webovou aplikaci na veřejném místě jako je kancelář nebo kavárna, stejně jako na soukromém místě.
- 4. Instalace softwaru "Discord"
	- a) Během testu uživatelé používali osobní počítač s předinstalovaným **Discord**. Respondenti měli zapnuté webkamery a mikrofon - to umožnilo obhájit emoce uživatele a okamžitou reakci na prováděný procesu, případně na problémy, kterým uživatel čelí. Testování bylo nahráváno pro analýzu chování uživatelů během plnění úkolů a stanovení dalšího závěru.

Na základě výsledků výzkumné fáze byly po ukončení plnění úkolu respondentům položeny následující otázky:

• Podařilo se Vám splnit úkol scénáře?

- Co se Vám líbilo nebo nelíbilo?
- Čim byste připadne doplnili nebo naopak by se z aplikace odstranili?

Pokud jste v některém kroku zmateni, podrobně to popište.

#### **"Podaˇrilo-li se V´am splnit ukol?"**

Navzdory tomu, že se všem podařilo splnit úkoly popsané ve scénáři, pro 3 ze 6 účastníků byly určité body ve scénáři matoucí. Účastníci se na stránky bez potíží zaregistrovali, vyplnili údaje o vytvářené události, otevřeli mapu s již existujícími událostmi a zanechávali komentáře k vybrané události. Potíže však nastaly při vytváření vlastní události a odstranění filtru vyhledávání událostí. Zvládnutí funkčnosti a pochopení designu při výběru těchto propagačních akcí některým účastníkům zabralo více času, než byl odhadovaný čas, a upadli do rozpaků.

#### **"Co se V´am l´ıbilo nebo nel´ıbilo?"**

Výhodami aplikace účastníci zaznamenali rychlost vyhledávání a viditelnost stávajících akcí v blízkosti místa, jednoduchost návrhu při pohybu po aplikaci a výběru potřebných sekcí a také absenci matoucích prvků v návrhu, které předtím neviděli, nebo by v nich vyvolaly zmatek.

Nedostatky vytvořené aplikace podle účastníků byly následující: nepohodlnost použití tlačítka "<sup>+"</sup> při vytváření vlastní události (uživatel očekává,  $\check{z}$ e se ihned po kliknutí na "+" objeví okno pro vytvoření události), problém nahrání fotografie uživatele pro jednoho z účastníků při registraci, nepochopení/nedorozumění ze strany některých účastníků testu funkčnosti při výběru a mazání filtrů.

#### "Cim byste připadne doplnili nebo naopak by se z aplikace **odstranili?"**

Někteří z účastníků poznamenali, že při vytváření události jim nestačilo krátkého úvodu o tom, co se musí dělat při zobrazovaní mapy a jak pomoci ní zvolit místo konání události. Jeden z účastníků se domníval, že by bylo dobré mít osobní účet, kde by uživatel mohl měnit své údaje. 50% účastníků by uvítalo samostatné tlačítko, které by mazalo vybraný filtr, a tlačítko, které by odstranilo všechny filtry najednou. Pro většinu účastníků bylo tlačítko s ikonou tužky pro tvorbu nové události zbytečné a uvítali by, kdyby se ihned objevilo okno s poli pro zadání údajů o události. V neposlední řadě je důležité přidat odpověď na komentář, který v aplikaci zanechal jiný uživatel.

Po analýze záznamů z procesu testování a zpracování zpětné vazby od účastníků testu byla stanovené následující závěry:

- 1. Mělo by být odstraněno tlačítko "+" pro vytvoření vlastní události a přidat "Uložit událost", po jehož kliknutí se okamžitě zobrazí okno pro vyplnění informace o události.
- 2. Pro zlepšení použitelnosti aplikace je potřeba přidat textový doprovod při vytváření vlastní akce.
- 3. Počátečním oknem při první návštěvě stránky je nutné, aby byl nejprve registrační formulář a ne přihlašovací okénko.
- 4. V sekci pro přidávání filtrů je potřeba změnit UX design na uživatelsky známější. Vytvořit například rozevírací seznam v horní části, kde může uživatel zaškrtnout požadované filtry a při mazání filtru zrušit zaškrtnutí, a přidat tlačítko "Odstranit všechny filtry", aby urychlil uživateli práci s aplikací.
- 5. Při dalším rozvoji aplikace lze přidat osobní účet, kde může uživatel upravovat své informace.
- 6. Přidat možnost reagovat na komentáře ostatních uživatelů.

### Kapitola **7**

## **Závěr**

<span id="page-58-0"></span>Učelem této práce bylo navrhnout a implementovat funkční prototyp jednostránkové webové aplikace, cílem které by bylo usnadnit uživateli hledaní událostí ve své blízkosti, a to nejen v rozsahu specifického města. V rámci realizace bakalářské práce byl tento cíl splněn pomocí provedení analýzy existujících, stávajících řešení. Na základě jejich nedostatků byl sestaven seznam funkčních a nefunkčních požadavků. Pro realizaci všech zamýšlených funkcí aplikace byly vybrány vhodné technologie, jako jsou knihovna *React* pro psaní jednostránkové webové aplikace, databáze *Firebase Firestore* pro ukládání informací o uživatelích a událostech, *Firebase Storage* pro ukládání fotografie uživatele a *Firebase Authentication*. K implementaci mapy, která uživateli umožňuje snadno a rychle vyhledávat události kolem sebe, slouží *Google Maps API*. S pomocí promyšleného uživatelského rozhraní a výše uvedených technologií poskytuje aplikace uživatelům možnost: registrovat se do aplikace pomocí mailu a hesla a také přidat jedinečnost účtu nahráním fotografie jako uživatelského avatara, přihlášení do aplikace pomocí účtu Google, vytváření vlastních událostí, vyhledávání událostí v okolí, ukládání do seznamu oblíbených událostí, vyjádření svých názorů pomocí funkce zanechaní komentáře a také hodnocení organizátora události.

V závěru psaní aplikace proběhlo uživatelské testování, jehož výsledky určily cíle dalšího rozvoje a zlepšování schopností, kterými aplikace již disponuje. V budoucnu lze k aplikaci přidat funkce:

- 1. Uživatelský účet, kde bude uživatel moci měnit údaje o sobě uvedené při registraci.
- 2. Možnost mít jedinečné uživatelské jméno, které se zobrazí, pokud uživatel nechce ukazovat své skutečné jméno a příjmení.
- 3. Odpověď na konkrétní komentář v události tak, aby uživatel pochopil, že se text týká konkrétně jeho.

## **Zdroje**

- <span id="page-60-1"></span><span id="page-60-0"></span>[1] Statista. Number of daily active Facebook users worldwide as of 1st quarter 2022 [online]. April 2022 [cit. 08.06.2022]. Dostupné z: [https:](https://www.statista.com/statistics/346167/facebook-global-dau/) //www*.*statista*.*[com/statistics/346167/facebook-global-dau/](https://www.statista.com/statistics/346167/facebook-global-dau/)
- <span id="page-60-3"></span>[2] StackOverflow. % of Stack Overflow questions that month [online]. June 2022 [cit. 14.06.2022]. Dostupné z: [https:](https://insights.stackoverflow.com/trends?tags=reactjs%2Cvue.js%2Cangular%2Csvelte%2Cangularjs%2Cember.js%2Cmeteor%2Cknockout.js) //insights*.*stackoverflow*.*[com/trends?tags=reactjs%2Cvue](https://insights.stackoverflow.com/trends?tags=reactjs%2Cvue.js%2Cangular%2Csvelte%2Cangularjs%2Cember.js%2Cmeteor%2Cknockout.js)*.*js% [2Cangular%2Csvelte%2Cangularjs%2Cember](https://insights.stackoverflow.com/trends?tags=reactjs%2Cvue.js%2Cangular%2Csvelte%2Cangularjs%2Cember.js%2Cmeteor%2Cknockout.js)*.*js%2Cmeteor% [2Cknockout](https://insights.stackoverflow.com/trends?tags=reactjs%2Cvue.js%2Cangular%2Csvelte%2Cangularjs%2Cember.js%2Cmeteor%2Cknockout.js)*.*js
- <span id="page-60-4"></span>[3] NPM. Angular vs Knockout vs React vs Vue [online]. June 2022 [cit. 14.06.2022]. Dostupn´e z: https://www*.*npmtrends*.*[com/angular-vs](https://www.npmtrends.com/angular-vs-knockout-vs-react-vs-vue)[knockout-vs-react-vs-vue](https://www.npmtrends.com/angular-vs-knockout-vs-react-vs-vue)
- <span id="page-60-5"></span>[4] tianzhou. GitHub star history of open source projects [online]. June 2022 [cit. 14.06.2022]. Dostupn´e z: [https://star-history](https://star-history.com/##facebook/react&vuejs/vue&angular/angular&Date)*.*com/#facebook/ [react&vuejs/vue&angular/angular&Date](https://star-history.com/##facebook/react&vuejs/vue&angular/angular&Date)
- <span id="page-60-6"></span>[5] Google. Job trends [online]. June 2022 [cit. 14.06.2022]. Dostupn´e z: https://trends*.*google*.*[com/trends/explore?cat=31&q=](https://trends.google.com/trends/explore?cat=31&q=Vue%20jobs,React%20jobs,Angular%20jobs) Vue%20jobs*,*React%20jobs*,*[Angular%20jobs](https://trends.google.com/trends/explore?cat=31&q=Vue%20jobs,React%20jobs,Angular%20jobs)
- <span id="page-60-2"></span>[6] NPM. Mobx vs Overmind vs Redux [online]. June 2022 [cit. 14.06.2022]. Dostupné z: https://www.npmtrends.[com/mobx-vs-overmind-vs](https://www.npmtrends.com/mobx-vs-overmind-vs-redux)[redux](https://www.npmtrends.com/mobx-vs-overmind-vs-redux)
- <span id="page-60-7"></span>[7] Google. Cloud Firebase Authentication [online]. June 2022 [cit. 14.06.2022]. Dostupn´e z: [https://firebase](https://firebase.google.com/docs/auth)*.*google*.*com/docs/auth
- <span id="page-60-8"></span>[8] Google. Firebase Realtime Database [online]. June 2022 [cit. 14.06.2022]. Dostupn´e z: https://firebase*.*google*.*[com/docs/database](https://firebase.google.com/docs/database)
- <span id="page-61-1"></span>[9] Google. Cloud Firestore [online]. June  $2022$  [cit. 14.06.2022]. Dostupné z: https://firebase*.*google*.*[com/docs/firestore](https://firebase.google.com/docs/firestore)
- <span id="page-61-2"></span>[10] Google. Choose a Database: Cloud Firestore or Realtime Database [online]. June 2022 [cit. 14.06.2022]. Dostupné z: [https://](https://firebase.google.com/docs/database/rtdb-vs-firestore) firebase*.*google*.*[com/docs/database/rtdb-vs-firestore](https://firebase.google.com/docs/database/rtdb-vs-firestore)
- <span id="page-61-3"></span>[11] Lyakhov, A. Introduction to React Google Maps [online]. January  $2021$  [cit. 14.06.2022]. Dostupné z: [https://react-google-maps-api](https://react-google-maps-api-docs.netlify.app/)docs*.*[netlify](https://react-google-maps-api-docs.netlify.app/)*.*app/
- <span id="page-61-4"></span>[12] Google. Google Maps Platform Billing [online]. May 2022 [cit. 14.06.2022]. Dostupn´e z: https://developers*.*google*.*[com/maps/billing-and](https://developers.google.com/maps/billing-and-pricing/billing)[pricing/billing](https://developers.google.com/maps/billing-and-pricing/billing)
- <span id="page-61-5"></span>[13] ReactJS. Lists and keys [online]. July 2019 [cit.  $14.06.2022$ ]. Dostupné z: https://ru*.*reactjs*.*[org/docs/lists-and-keys](https://ru.reactjs.org/docs/lists-and-keys.html)*.*html
- <span id="page-61-6"></span>[14] Gillis, A. S. UUID (Universal Unique Identifier) [online]. August 2021 [cit. 14.06.2022]. Dostupn´e z: [https://www](https://www.techtarget.com/searchapparchitecture/definition/UUID-Universal-Unique-Identifier##:~:text=A%20UUID%20(Universal%20Unique%20Identifier,UUID%20generated%20until%20A.D.%203400)*.*techtarget*.*com/ [searchapparchitecture/definition/UUID-Universal-Unique-](https://www.techtarget.com/searchapparchitecture/definition/UUID-Universal-Unique-Identifier##:~:text=A%20UUID%20(Universal%20Unique%20Identifier,UUID%20generated%20until%20A.D.%203400)[Identifier#:˜:text=A%20UUID%20\(Universal%20Unique%](https://www.techtarget.com/searchapparchitecture/definition/UUID-Universal-Unique-Identifier##:~:text=A%20UUID%20(Universal%20Unique%20Identifier,UUID%20generated%20until%20A.D.%203400) 20Identifier*,*[UUID%20generated%20until%20A](https://www.techtarget.com/searchapparchitecture/definition/UUID-Universal-Unique-Identifier##:~:text=A%20UUID%20(Universal%20Unique%20Identifier,UUID%20generated%20until%20A.D.%203400)*.*D*.*%203400
- <span id="page-61-7"></span>[15] Mozilla. Using the Geolocation API [online]. May 2022 [cit. 14.06.2022]. Dostupn´e z: https://developer*.*mozilla*.*[org/en-US/docs/Web/API/](https://developer.mozilla.org/en-US/docs/Web/API/Geolocation_API/Using_the_Geolocation_API) [Geolocation\\_API/Using\\_the\\_Geolocation\\_API](https://developer.mozilla.org/en-US/docs/Web/API/Geolocation_API/Using_the_Geolocation_API)
- <span id="page-61-8"></span>[16] Mozilla. Clipboard API [online]. February 2022 [cit. 14.06.2022]. Dostupn´e z: https://developer*.*mozilla*.*[org/ru/docs/Web/API/](https://developer.mozilla.org/ru/docs/Web/API/Clipboard_API) [Clipboard\\_API](https://developer.mozilla.org/ru/docs/Web/API/Clipboard_API)
- <span id="page-61-9"></span>[17] Google. Add data to Cloud Firestore [online]. June 2022 [cit. 14.06.2022]. Dostupn´e z: https://firebase*.*google*.*[com/docs/firestore/manage](https://firebase.google.com/docs/firestore/manage-data/add-data)[data/add-data](https://firebase.google.com/docs/firestore/manage-data/add-data)
- <span id="page-61-10"></span>[18] Google. Get data with Cloud Firestore [online]. June 2022 [cit. 14.06.2022]. Dostupn´e z: [https://firebase](https://firebase.google.com/docs/firestore/query-data/get-data)*.*google*.*com/docs/ [firestore/query-data/get-data](https://firebase.google.com/docs/firestore/query-data/get-data)
- <span id="page-61-0"></span>[19] Nielsen, J. Why You Only Need to Test with 5 Users [online]. March 2000 [cit. 14.06.2022]. Dostupn´e z: https://www*.*nngroup*.*[com/articles/why](https://www.nngroup.com/articles/why-you-only-need-to-test-with-5-users/)[you-only-need-to-test-with-5-users/](https://www.nngroup.com/articles/why-you-only-need-to-test-with-5-users/)

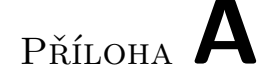

### **Seznam zkratek**

- <span id="page-62-0"></span>**MPA** Multiple Page Application
- **SPA** Single Page Application
- IČO Identifikační číslo fyzické nebo právnické osoby.
- **HTML** HyperText Markup Language
- **URL** Uniform Resource Locator
- **AJAX** Asynchronous JavaScript and XML
- **JS** JavaScript
- **API** Application Programming Interface
- **MVP** Model-View-Presenter
- **CLI** Command Line Interface
- **DOM** Document Object Model
- **MVC** Model-View-Controller
- **SQL** Structured Query Language
- **BSON** Binary JSON
- **JSON** JavaScript Object Notation
- **UI** User Interface
- **UX** User Experience

 $\mathop{\rm P\check{R}\acute{t}LOHA}$   $\blacksquare$ 

### <span id="page-64-0"></span>Obsah přiloženého média

 $\_$ thesis  $\ldots\ldots\ldots\ldots\ldots\ldots\ldots$ zdrojová forma práce ve formátu LAT<sub>E</sub>X